# **AXL ASAS™ Interface for Microsoft® Excel®**

Version 12.1

ANSYS, Inc. Southpointe 275 Technology Drive Canonsburg, PA 15317 [ansysinfo@ansys.com](mailto:ansysinfo@ansys.com) [http://www.ansys.com](http://www.ansys.com/) (T) 724-746-3304 (F) 724-514-9494

> *© Copyright 2009 SAS IP, Inc. All Rights Reserved. Unauthorised use, distribution or duplication is prohibited.*

> > *ANSYS, Inc. is certified to ISO 9001:2008*

#### **Revision Information**

The information in this guide applies to all ANSYS, Inc. products released on or after this date, until superseded by a newer version of this guide. This guide replaces individual product installation guides from previous releases.

#### **Copyright and Trademark Information**

© 2009 SAS IP, Inc. All rights reserved. Unauthorized use, distribution or duplication is prohibited.

ANSYS, ANSYS Workbench, AUTODYN, CFX, FLUENT and any and all ANSYS, Inc. brand, product, service and feature names, logos and slogans are registered trademarks or trademarks of ANSYS, Inc. or its subsidiaries located in the United States or other countries. ICEM CFD is a trademark used by ANSYS, Inc. under license. All other brand, product, service and feature names or trademarks are the property of their respective owners.

#### **Disclaimer Notice**

THIS ANSYS SOFTWARE PRODUCT AND PROGRAM DOCUMENTATION INCLUDE TRADE SECRETS AND ARE CONFIDENTIAL AND PROPRIETARY PRODUCTS OF ANSYS, INC., ITS SUBSIDIARIES, OR LICENSORS. The software products and documentation are furnished by ANSYS, Inc., its subsidiaries, or affiliates under a software license agreement that contains provisions concerning non-disclosure, copying, length and nature of use, compliance with exporting laws, warranties, disclaimers, limitations of liability, and remedies, and other provisions. The software products and documentation may be used, disclosed, transferred, or copied only in accordance with the terms and conditions of that software license agreement.

ANSYS, Inc. is certified to ISO 9001:2008

#### **U.S. Government Rights**

For U.S. Government users, except as specifically granted by the ANSYS, Inc. software license agreement, the use, duplication, or disclosure by the United States Government is subject to restrictions stated in the ANSYS, Inc. software license agreement and FAR 12.212 (for non-DOD licenses).

#### **Third-Party Software**

The products described in this document contain the following licensed software that requires reproduction of the following notices.

Formula One is a trademark of Visual Components, Inc. The product contains Formula One from Visual Components, Inc. Copyright 1994-1995. All rights reserved.

See the legal information in the product help files for the complete Legal Notice for ANSYS proprietary software and third-party software. If you are unable to access the Legal Notice, please contact ANSYS, Inc.

Published in the U.S.A.

# **AXL User Manual**

Update Sheet for Version 12.1

November 2009

Modifications:

The following modifications have been incorporated:

Section Page(s) Update/Addition Explanation

# **Table of Contents**

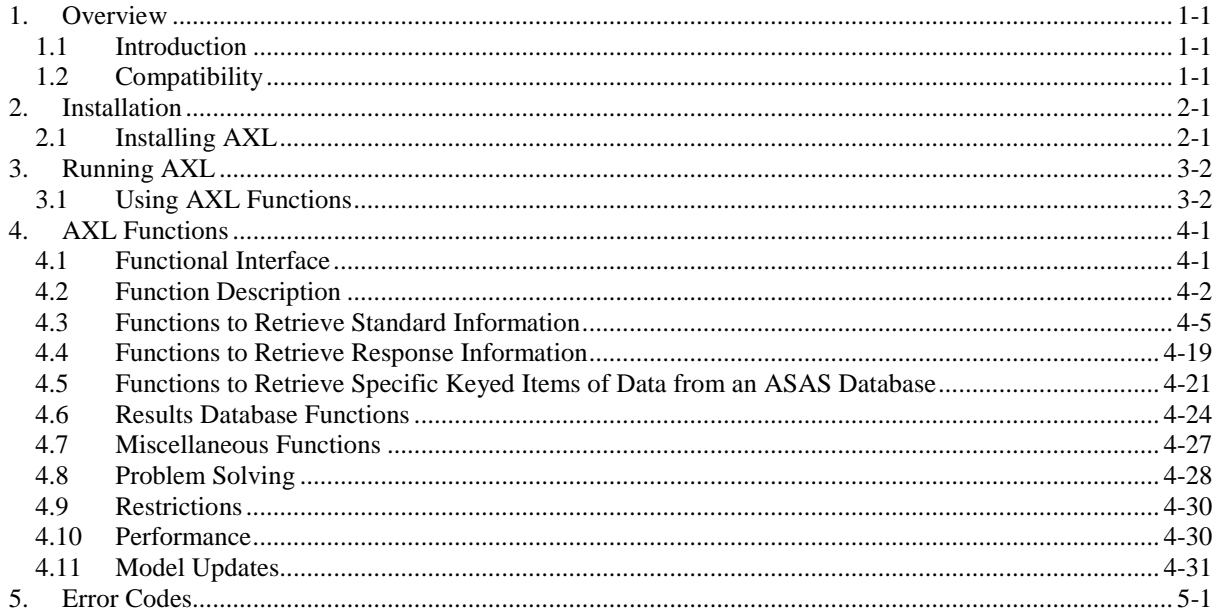

# <span id="page-4-0"></span>**1. Overview**

# <span id="page-4-1"></span>**1.1 Introduction**

AXL is an interface from ASAS™ to Microsoft® Excel®. It is intended to facilitate the development of Microsoft Excel spreadsheets that require data from ASAS databases. The interface consists of a series of Excel functions that can be accessed within the spreadsheet to recover data directly from the ASAS database. A typical example might be an application that tabulates forces in a particular member for several load cases and then undertakes a post-processing exercise.

Key features are:

- Direct access to the ASAS database information using Excel Function calls
- Recovery of element forces using element number and load case
- Recovery of nodal displacements/reactions using node number and load case
- Lower level functionality for recovery of keyed data from the ASAS database
- Error trapping
- Simple installation
- Cross-platform interrogation of ASAS databases

# <span id="page-4-2"></span>**1.2 Compatibility**

AXL is available for Excel variants designed to run under Microsoft Windows.

The interface program does not require an ASAS dongle or security file to operate.

The interface has been designed to allow access to some non-PC versions of the ASAS database. At present databases created on SUN, HP and SG workstations are automatically identified by the interface functions and provide full extraction capabilities. Access to ASAS databases on other machine types will be added in due course.

# <span id="page-5-0"></span>**2. Installation**

# <span id="page-5-1"></span>**2.1 Installing AXL**

The notes below relate to Microsoft<sup>®</sup> Excel<sup>®</sup> 2007. Earlier versions may vary slightly from the suggested installation.

To use the AXL functions in Excel, it needs to know the location of the XLA file and to access the axl32.dll file:

axl32.dll: This file is located within the installed Ansys files (default location: C:\Program Files\Ansys Inc\<version>\asas\bin\<platform>). It must either be copied to a location on the system path or have the above folder added to the path. You may need additional permissions to perform either of these actions and hence we recommend that you consult your IT department.

axl32.xla: In Excel, select Office – Excel Options – Add-Ins; then browse to the location of the axl32.xla file; by default this is in the axl sub folder of the ASAS<sup>™</sup> installation. Next, select Office – Excel Options – Add-Ins – Manage Excel Add-ins and ensure the Axl32 box is ticked. Ensure that these settings are saved before closing Excel.

If you are presented with options to update links when opening an existing spreadsheet, select "Don't Update" then copy the path preceding an AXL command, including apostrophes and the exclamation mark, and carry out a Find and Replace with no entry for the Replace to remove it. Save and close your file, and this message shouldn't be shown again when re-opening, unless the link is modified (this may occur, if you transfer the file to another machine and the path to the XLA file is different).

If you are shown this repeatedly, it is likely that the links are not being updated correctly, so check the path to the link in Edit – Links, ensure that only one axl32.xla file is installed on your machine, then update the location via Tools – Add-Ins.

Test the installation by entering "=AxlVersion()" into a cell to ensure that you have the correct version installed. If the result cannot be evaluated, then it is likely that the axl32.dll is not located on the system path.

# <span id="page-6-0"></span>**3. Running AXL**

# <span id="page-6-1"></span>**3.1 Using AXL Functions**

AXL is reasonably simple to use as follows:

- Start Excel® as usual
- If the AXL32.XLA worksheet file is not auto-loaded at startup, open the AXL32.XLA file (using the normal Excel File Open command)
- Use the axl.... functions in a standard Excel worksheet

When the AXL32.XLA file is loaded nothing appears on the screen. This is normal. If the file is not loaded, any worksheet formulae using axl.... functions will display as #REF!. If a function is used and #VALUE! is displayed, text has probably been entered for an argument which should be a number or vice versa. If #N/A appears, one of the arguments has probably been omitted.

AXL functions are included in formulae just like ordinary Excel functions (such as sine, sum, max, etc.). If you cannot remember the order or meaning of the arguments to the function, use Excel's function wizard - the AXL functions are listed in a category called ASAS-Excel.

A simple example is shown below:

[=axldisplace\(](#page-15-0)"C:\ALPHA;PLAT;JACK",2020,401,"X")

This function returns the X displacement for node 2020 in load case 401 for the specified structure JACK, in project PLAT, stored in directory C:\ALPHA.

To avoid typing such long formulae, it is a good idea to use absolute and relative row and column references in Excel as much as possible. This is illustrated in the example below where the user requires a table of X, Y and Z displacements for a set of nodes for one loadcase on one model. The directory, project and model name are entered into cells A1, A2 and A3 (splitting these up makes changing to a different model easy). These items are then concatenated with semicolons into a single string in cell A4. The load case number is entered into cell B6. Axis names, X, Y and Z, are entered into cells B8, C8 and D8. Node numbers are entered into cells A9, A10, A11, A12, A13 and A14.

The displacement for cell B9 in the table is, as above:

[=axldisplace\(](#page-15-0)"C:\ALPHA;PLAT;JACK",2020,401,"X")

which would be entered as a formula:

[=axldisplace\(](#page-15-0)A4,A9,B6,B8)

This is much shorter and can be entered by clicking on the appropriate cells. However, if this formula is copied to from cell B9 to cell C10, it becomes:

[=axldisplace\(](#page-15-0)B5,B10,C7,C9)

which is completely wrong! The required formula in cell C10 is:

[=axldisplace\(](#page-15-0)A4,A10,B6,C8)

Column and row numbers in a formula can be made absolute by prefixing them with dollar signs. Therefore the formula in cell B9 can be rewritten as:

[=axldisplace\(](#page-15-0)\$A\$4,\$A9,\$B\$6,B\$8)

which when copied to C10 gives:

[=axldisplace\(](#page-15-0)\$A\$4,\$A10,\$B\$6,C\$8)

which evaluates to:

```
=axldisplace("C:\ALPHA;PLAT;JACK",2030,401,"Y")
```
as required.

Use of named cells can also be useful when requiring invariant data access. By naming cell A4 'model', use can be made of this name in the function cells and behaves as though giving an absolute address. Thus 'model' is synonymous with \$a\$4.

The formula in cell B9 becomes:

```
=axldisplace(model,$A9,$B$6,B$8)
```
The formula in cell B9 can be copied over the whole of the table B9:D14 to give the required table as follows:

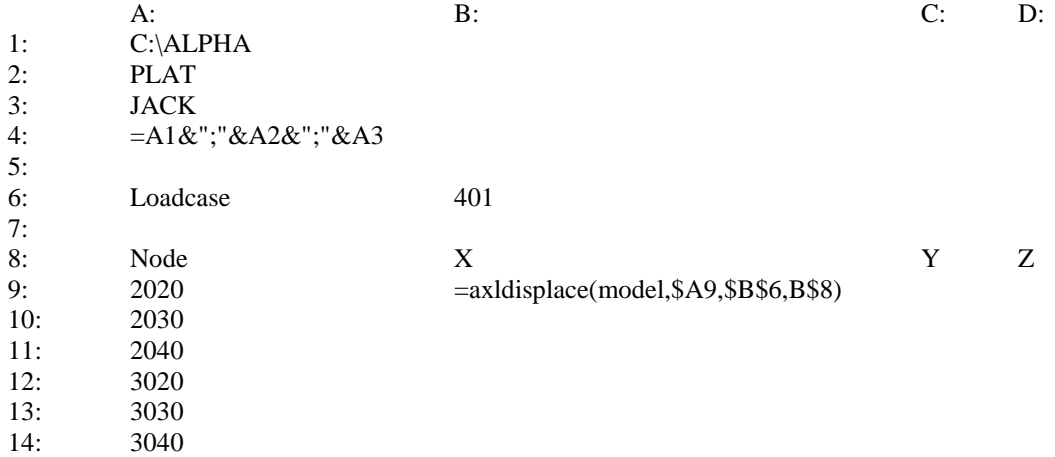

# <span id="page-8-0"></span>**4. AXL Functions**

# <span id="page-8-1"></span>**4.1 Functional Interface**

The ASAS™ interface for Excel® consists of two main parts:

- A dynamic link library called axl32.dll
- An Excel® add-in macro sheet called axl32.xla

The dynamic link library (or dll) is a set of functions written in the C language. These functions understand enough about the ASAS file system to extract information from it. They do all the hard work.

The add-in macro sheet provides a set of spreadsheet functions that use the dynamic link library to access the ASAS™ file system. These spreadsheet functions can be used like any other functions in an Excel spreadsheet (or 'worksheet' in Microsoft®'s terminology). All the functions have names starting with the prefix *axl*...

The functions are designed to be relatively straightforward to use. All arguments are in terms of user numbers (user element number, user loadcase number, etc.) rather than ASAS internal numbers.

The AXL interface requires no special configuration, no start up macros, etc.

# <span id="page-9-0"></span>**4.2 Function Description**

There are two main classes of function:

- functions which retrieve information or results for a particular item from an ASAS model
- functions which retrieve a value from a record in an ASAS file

Functions in the first category are generally the most useful. The second category is intended for examining the contents of the ASAS file system, and assumes that the user knows what to expect on each record.

There are also a few miscellaneous utility functions that are described separately.

All the function information in this section can be obtained using the help button from the Function Wizard in Excel.

The list of functions below is complete at the time of writing, but more functions will be added as and when necessary.

## **Model Description**

Many of the functions start with an argument called model in the descriptions below. This argument defines the ASAS project, the structure or component being investigated, and the directory in which the files are located. It is a string consisting of three parts, separated by semi-colons:

directory;project;structure/component tree

so, for example:

C:\USER;PROJ;PILE JACO

would specify a component with the assembled name JACO in structure PILE which is in an ASAS project called PROJ with all the files stored in a directory called \USER on drive C:. The best way of entering this data is to enter it into a single cell of the spreadsheet, then refer to this cell in each call of an AXL function. Use the \$ symbol to make this an absolute cell reference, or name the cell to make it easier. The purpose of specifying the model in each call is to allow results from different models to be intermixed in one spreadsheet at will.

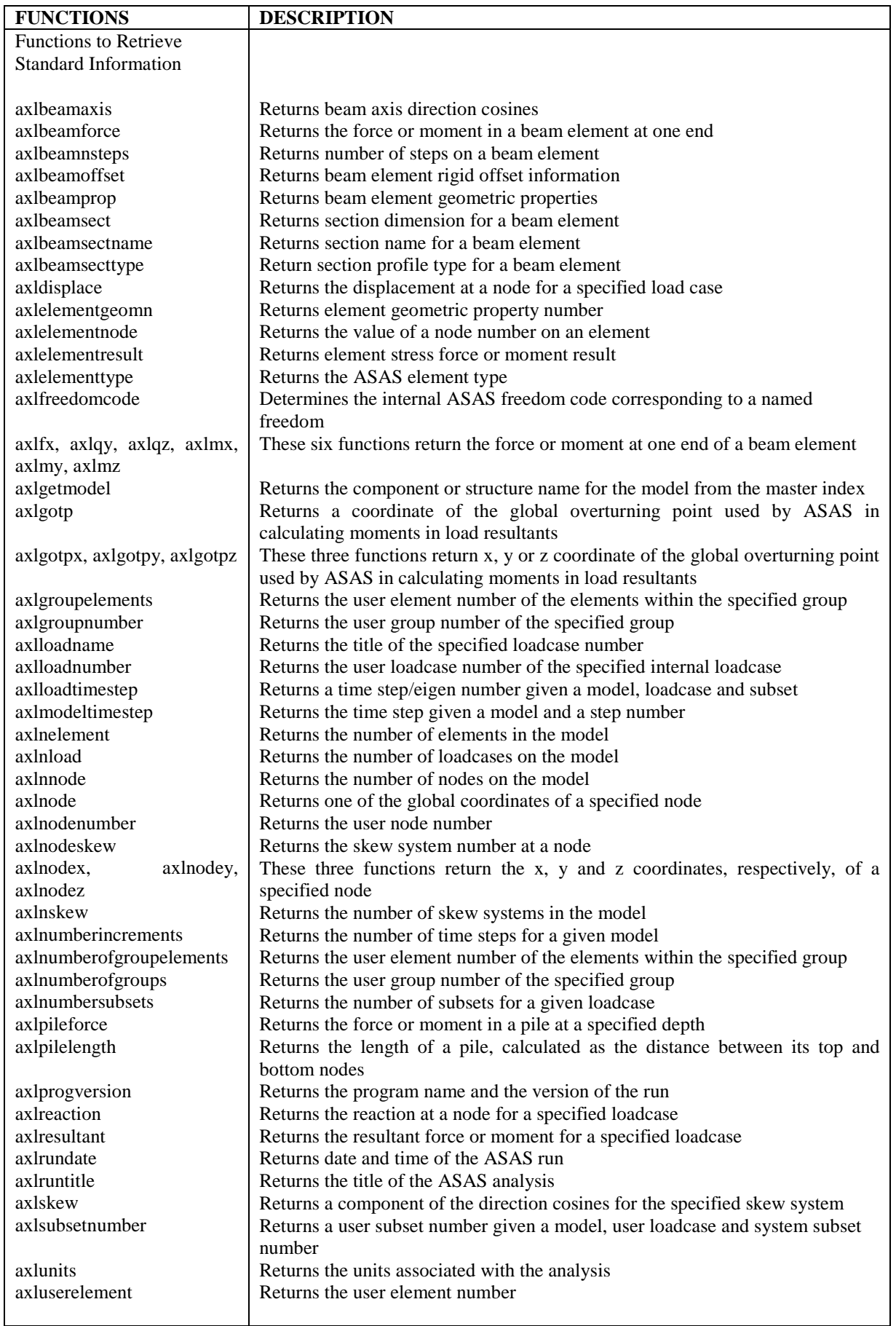

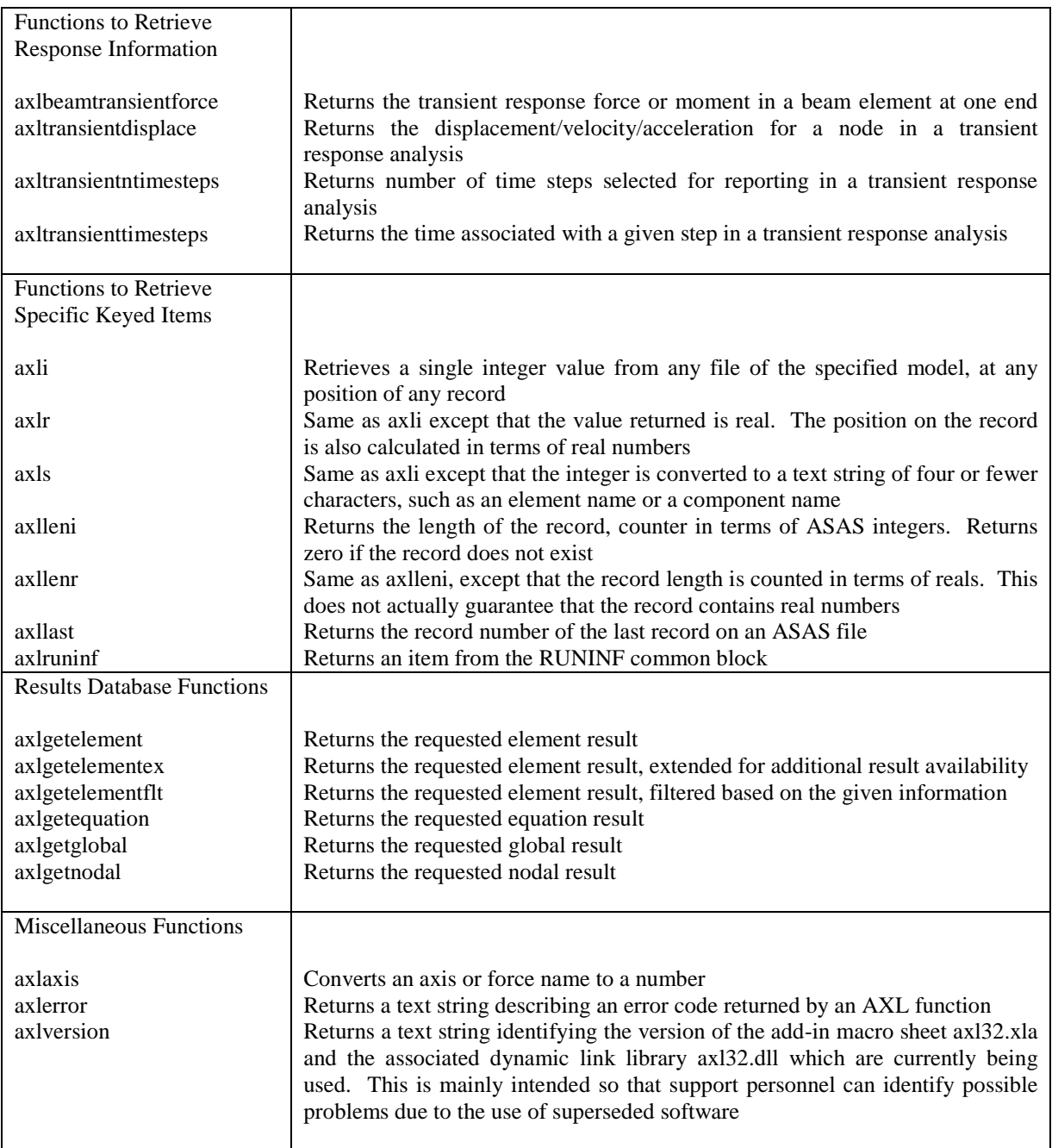

# <span id="page-12-0"></span>**4.3 Functions to Retrieve Standard Information**

The following functions can be used to retrieve standard items of information from an ASAS database. No understanding of the internal structure of the database is required to make use of these functions.

#### <span id="page-12-1"></span>**axlbeamaxis**

Purpose: Returns the direction cosine components for beam element local axes.

Syntax: *axlbeamaxis (model, element, axisname)*

Notes: *axisname* corresponds to the required axis direction cosine and may be one of the following:

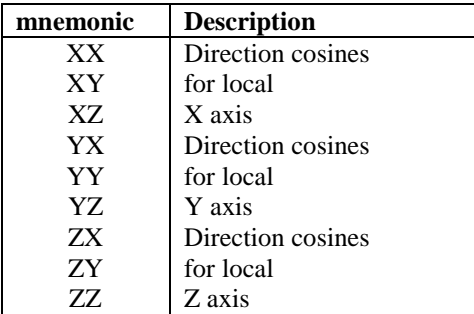

The axis information returned relates to the final member orientation i.e. taking account of any rigid offsets.

Example: axlbeamaxis(Jacket, 1001, "Zy") returns the y component of the local Z axis for element 1001 in the model defined by the named cell Jacket.

## <span id="page-12-2"></span>**axlbeamforce**

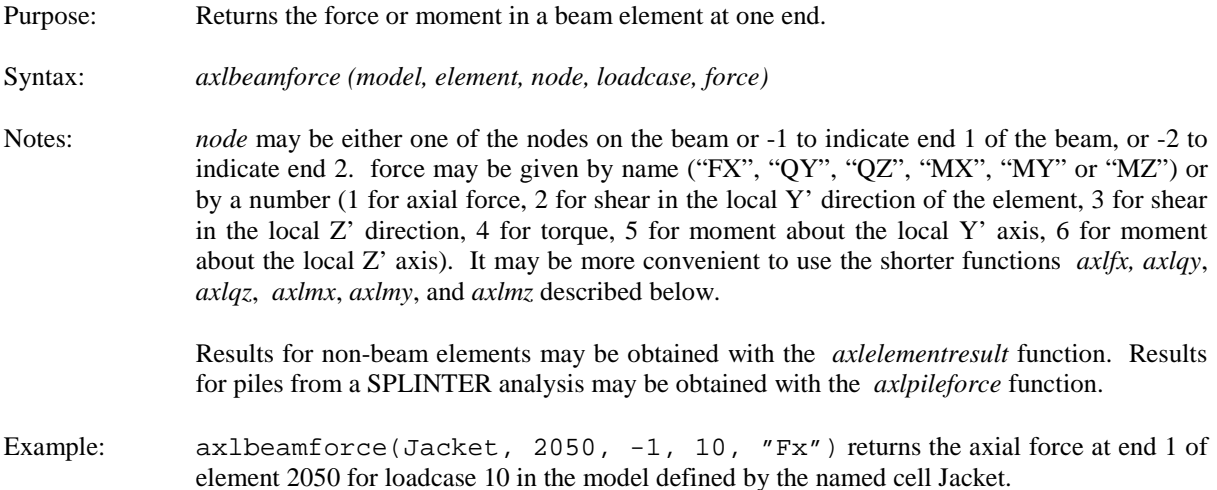

## <span id="page-12-3"></span>**axlbeamnsteps**

Purpose: Returns the number of steps on a beam element.

Syntax: *axlbeamnsteps (model, element)*

- Notes: This function can only be used with the engineering beam elements BM2D, BM3D, TUBE and GRIL. Unstepped beams return a value of 0.
- Example: axlbeamnsteps (jacket, 1001) returns the number of steps associated with element 1001 for the model defined by the named cell Jacket.

## <span id="page-13-0"></span>**axlbeamoffset**

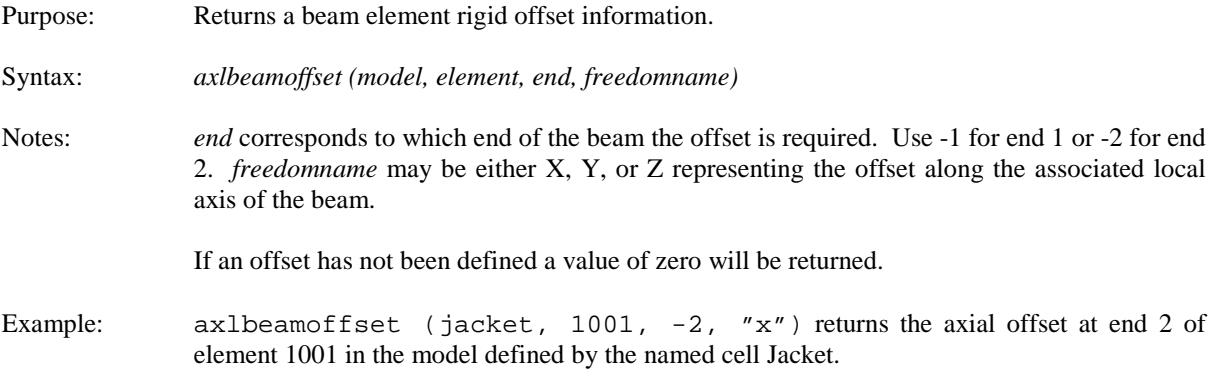

#### **axlbeamprop**

#### Purpose: Returns the flexural properties for a beam element, such as length, area, inertia, etc.

- Syntax: *axlbeamprop (model, element, step, property)*
- Notes: *step* corresponds to the step number on the beam. For unstepped beams 0 or 1 may be used. The section information at either end of the beam may be obtained using a step number of -1 (for end 1) or -2 (for end 2). The *property* may be one of the following:

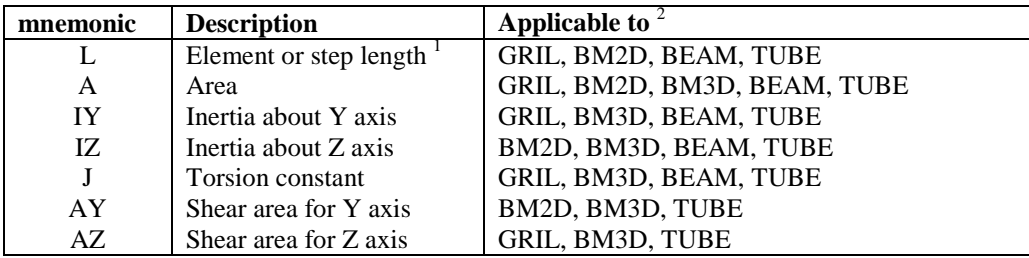

- <sup>1</sup> For unstepped beams the length returned is the total physical length of the element (after the application of offsets). For stepped beams the length returned is for the requested step.
- <sup>2</sup> Where properties are requested that are not applicable to a particular beam type, a value of zero will be returned.
- Example: axlbeamprop (jacket, 1001, -2, "a") returns the cross sectional area at end 2 of element 1001 in the model defined by the named cell Jacket.

#### <span id="page-14-0"></span>**axlbeamsect**

Purpose: Returns a section dimension for a beam element.

Syntax: *axlbeamsect (model, element, step, dimensionname)*

Notes: *step* corresponds to the step number on the beam. For unstepped beams 0 or 1 may be used. The section information at either end of the beam may be obtained using a step number of -1 (for end 1) or -2 (for end 2). *dimensionname* may be one of the following:

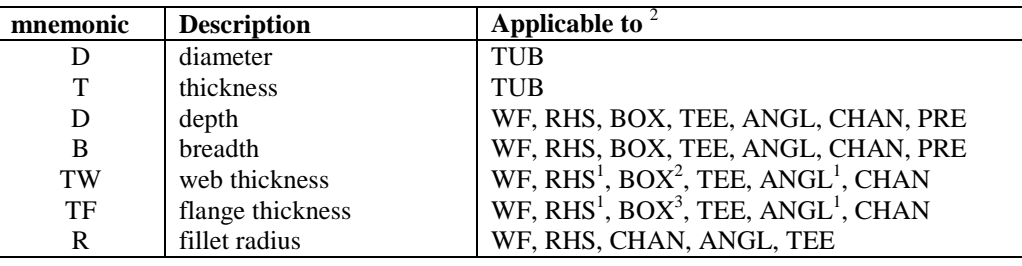

If section data has not been defined, an error code will be returned. For TUBE elements, however, the dimension information can still be retrieved using this function.

- <sup>1</sup> For RHS and ANGL sections, only one thickness is defined. Both TW and TF are set to this value.
- <sup>2</sup> For BOX sections TW corresponds to the thickness of the side plates.
- <sup>3</sup> For BOX sections TF corresponds to the thickness of the top and bottom plates.
- Example: axlbeamsect (jacket, 1001, -2, "t") returns the thickness at end 2 of tubular element 1001 in the model defined by the named cell Jacket.

#### <span id="page-14-1"></span>**axlbeamsectname**

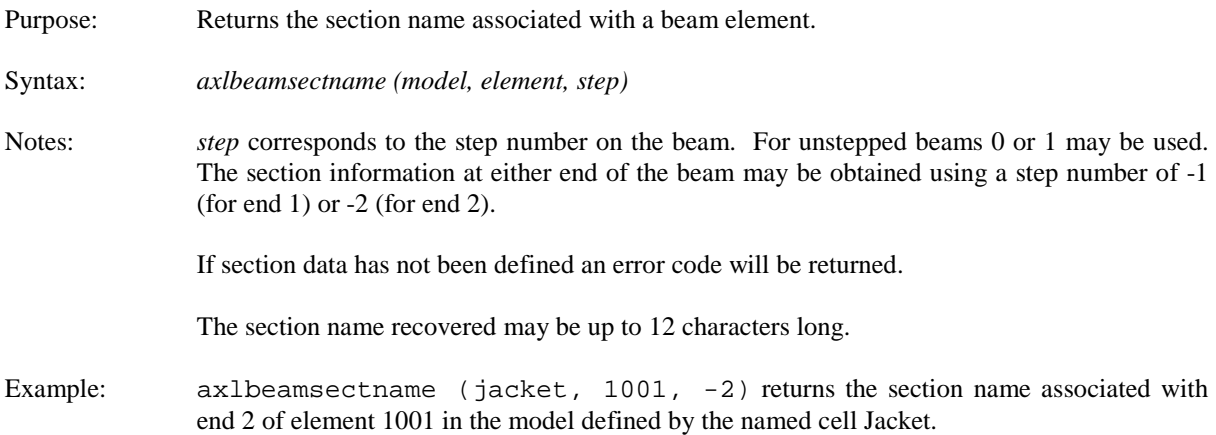

#### <span id="page-14-2"></span>**axlbeamsecttype**

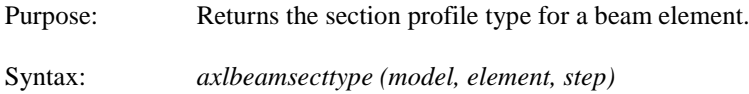

Notes: *step* corresponds to the step number on the beam. For unstepped beams 0 or 1 may be used. The section information at either end of the beam may be obtained using a step number of -1 (for end 1) or -2 (for end 2).

If section data has not been defined an error code will be returned.

Profiles returned will be one of the following:

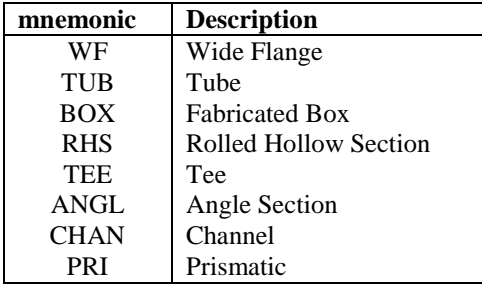

Example: axlbeamsecttype (jacket, 1001, -2) returns the section type at end 2 of element 1001 in the model defined by the named cell Jacket.

### <span id="page-15-0"></span>**axldisplace**

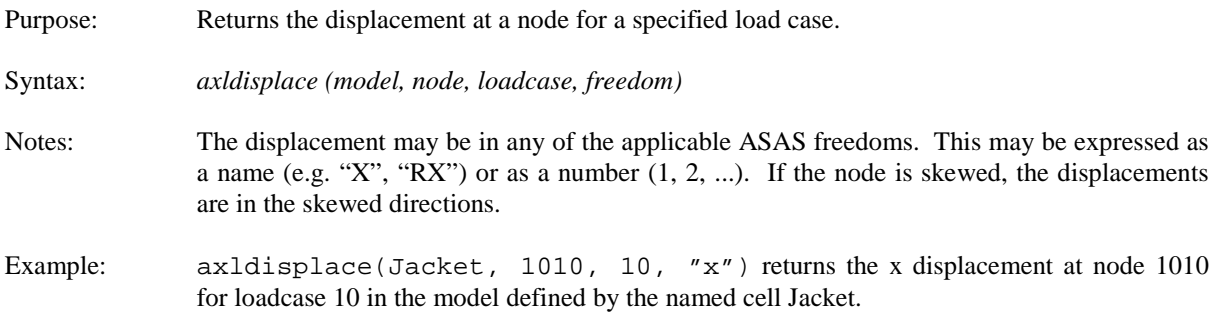

#### <span id="page-15-1"></span>**axlelementgeomn**

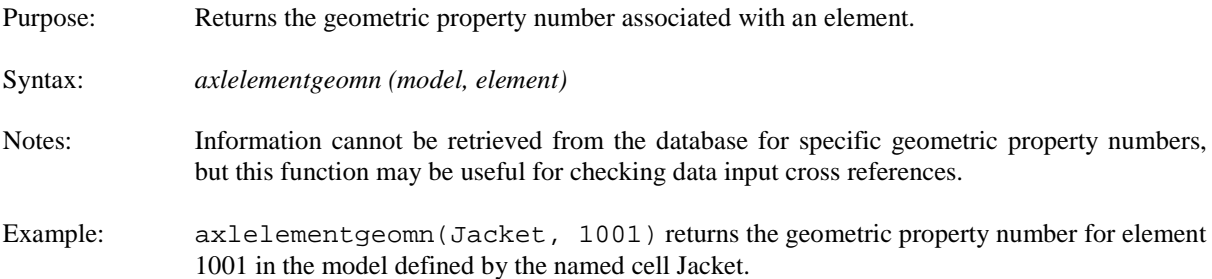

#### <span id="page-15-2"></span>**axlelementnode**

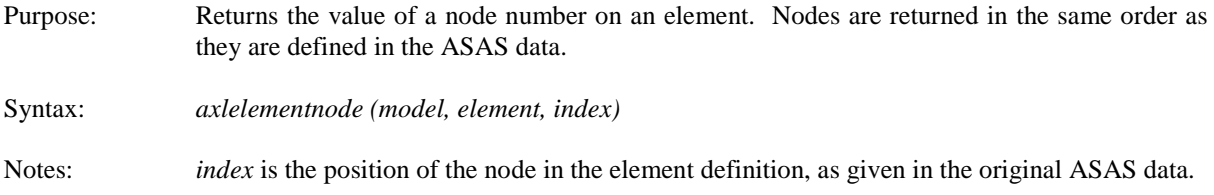

Example: axlelementnode(Jacket, 2050, 2) returns the number of the second node on element 2050 in the model defined by the named cell Jacket.

## <span id="page-16-1"></span>**axlelementtype**

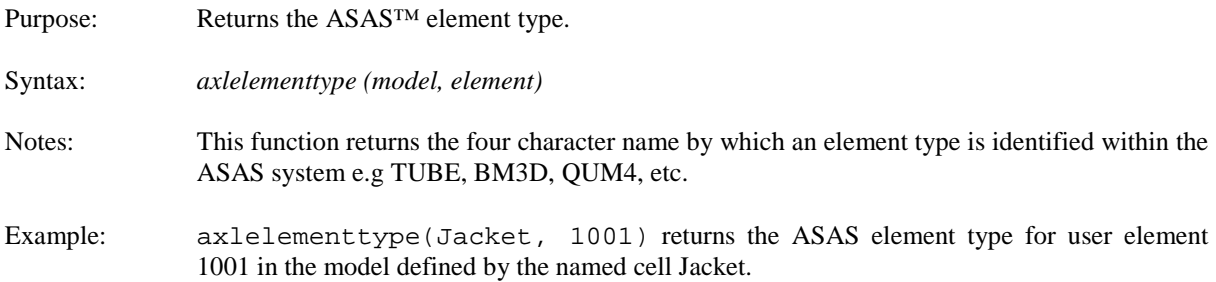

#### <span id="page-16-0"></span>**axlelementresult**

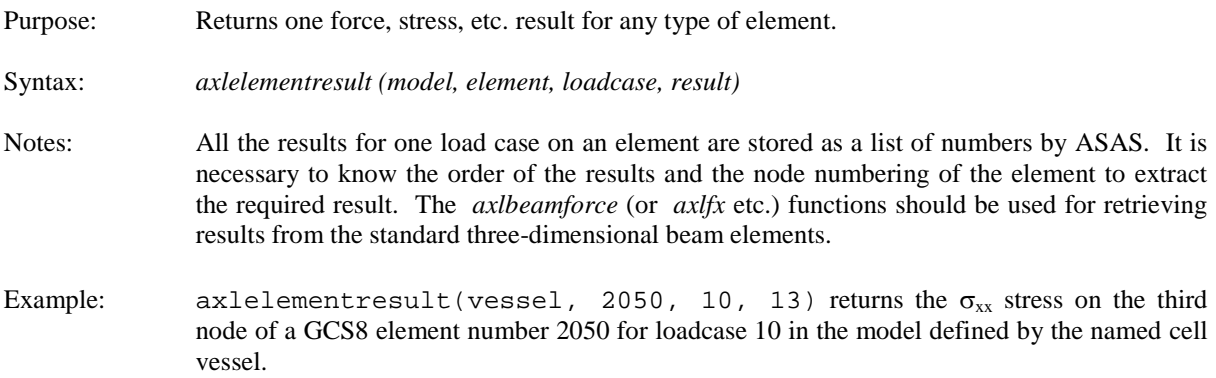

# <span id="page-16-2"></span>**axlfreedomcode**

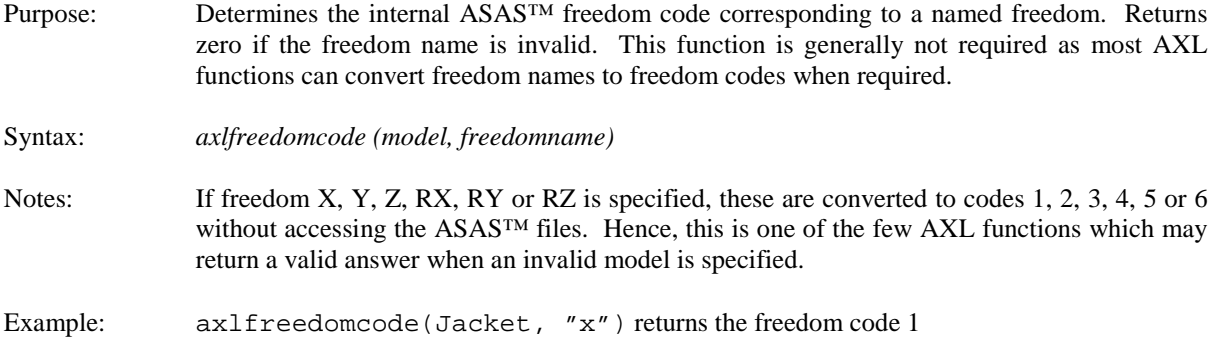

# <span id="page-16-3"></span>**axlfx, axlqy, axlqz, axlmx, axlmy, axlmz**

Purpose: These six functions return the force or moment at one end of a beam element.

Syntax: *axlfx (model, element, node, loadcase)*

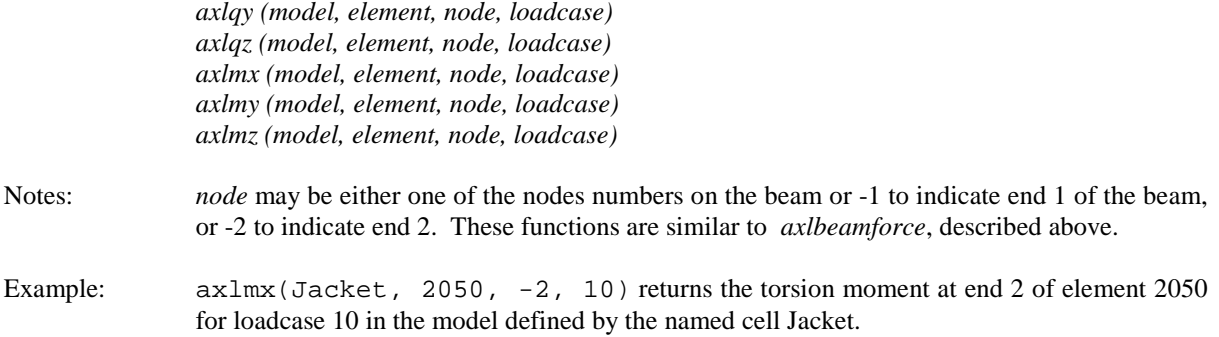

# <span id="page-17-0"></span>**axlgetmodel**

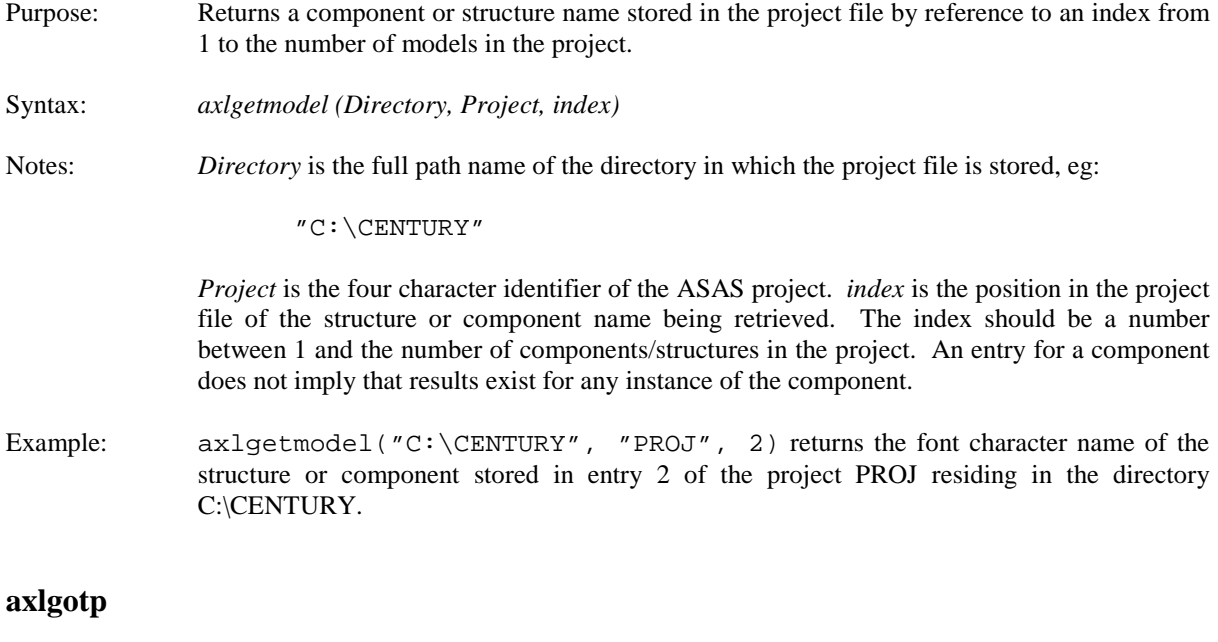

<span id="page-17-1"></span>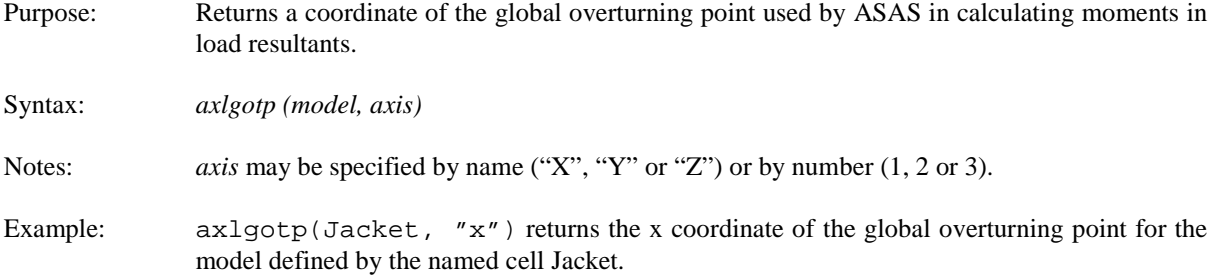

# <span id="page-17-2"></span>**axlgotpx, axlgotpy, axlgotpz**

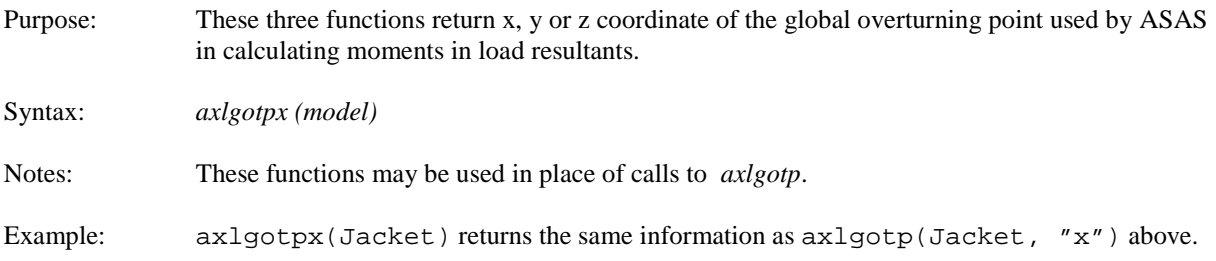

# <span id="page-18-0"></span>**axlgroupelements**

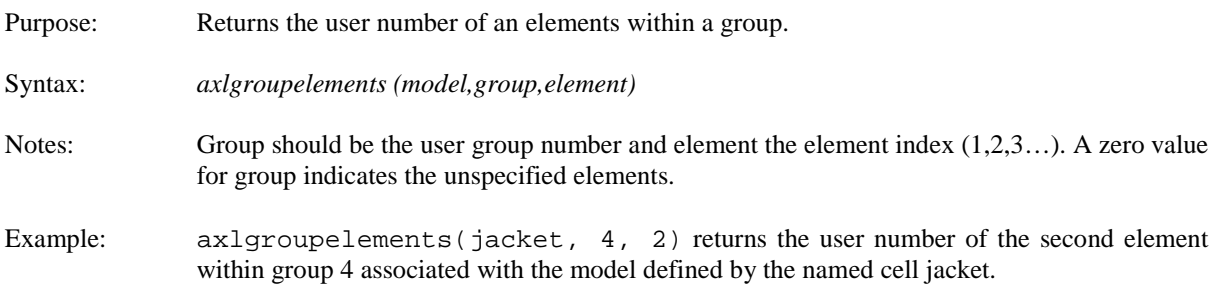

# <span id="page-18-1"></span>**axlgroupnumber**

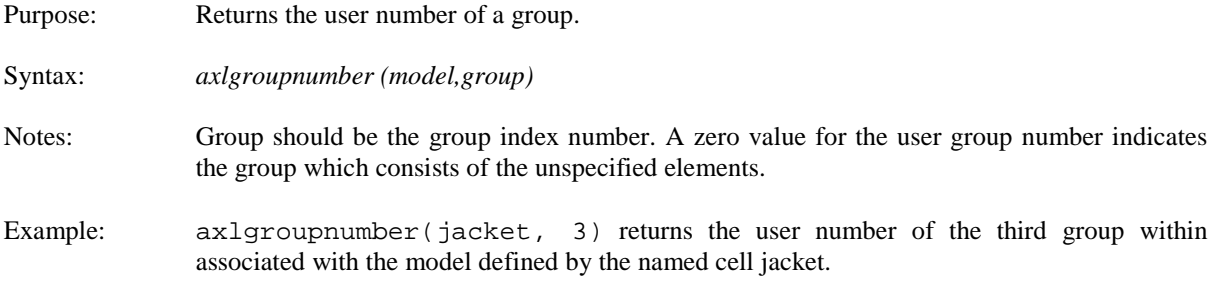

## <span id="page-18-2"></span>**axlloadname**

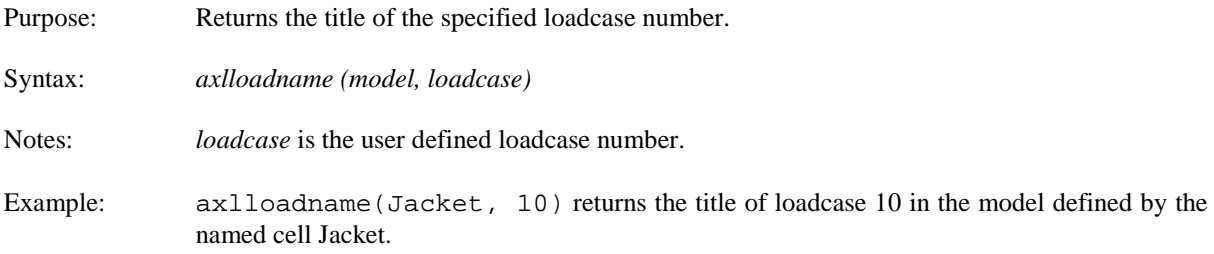

## <span id="page-18-3"></span>**axlloadnumber**

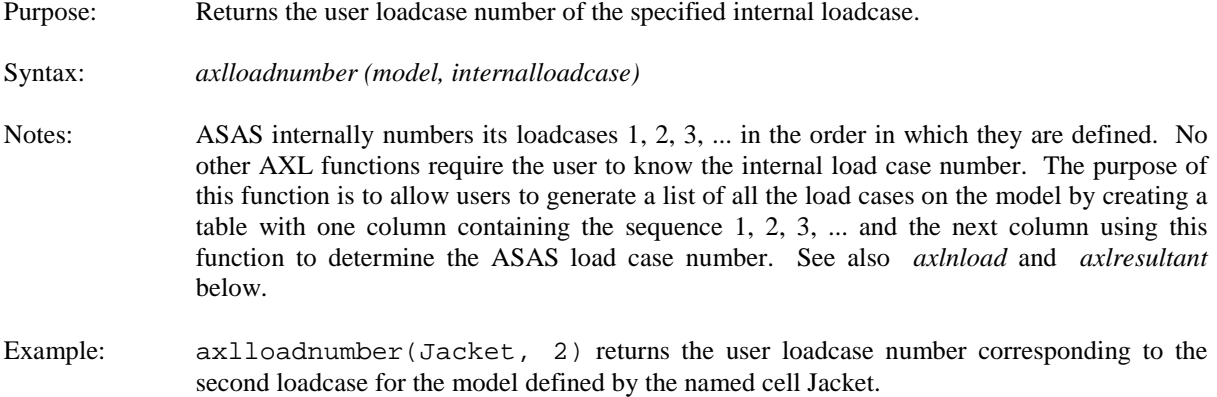

# <span id="page-19-0"></span>**axlloadtimestep**

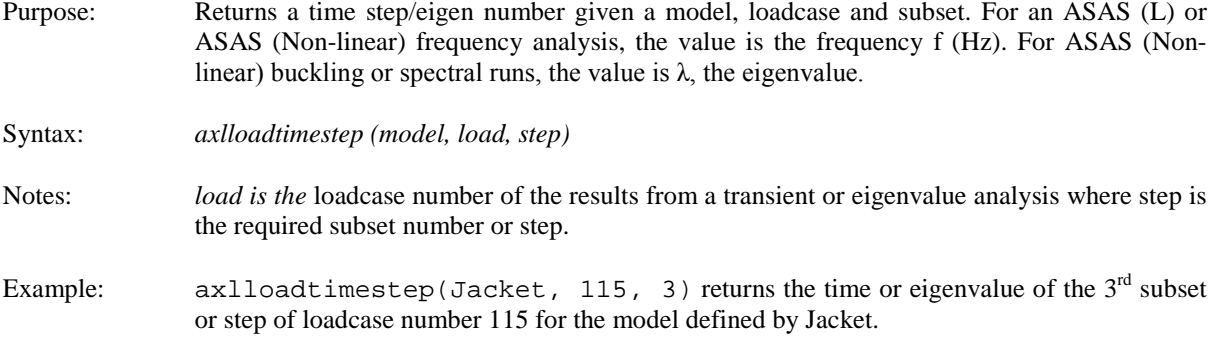

# <span id="page-19-1"></span>**axlmodeltimestep**

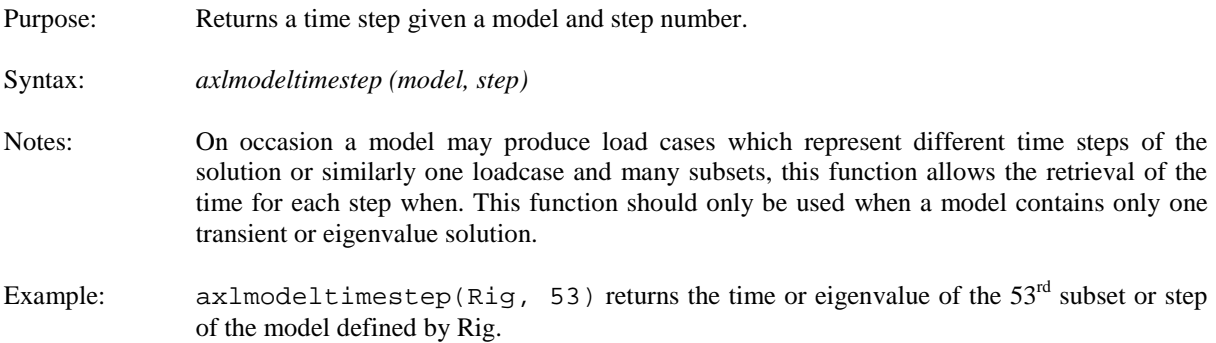

## <span id="page-19-2"></span>**axlnelement**

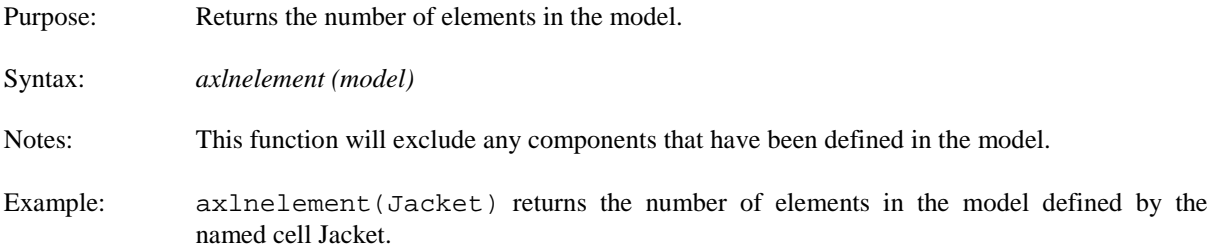

# <span id="page-19-3"></span>**axlnload**

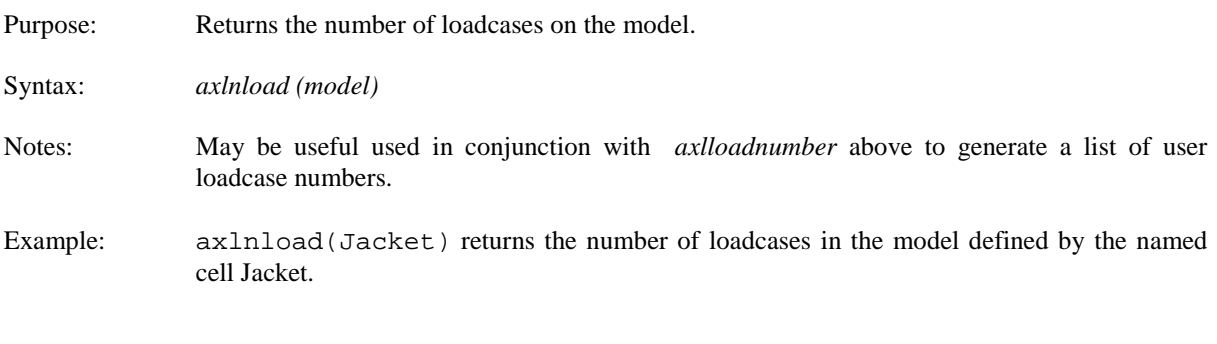

# <span id="page-19-4"></span>**axlnnode**

Purpose: Returns the number of nodes on the model.

<span id="page-20-0"></span>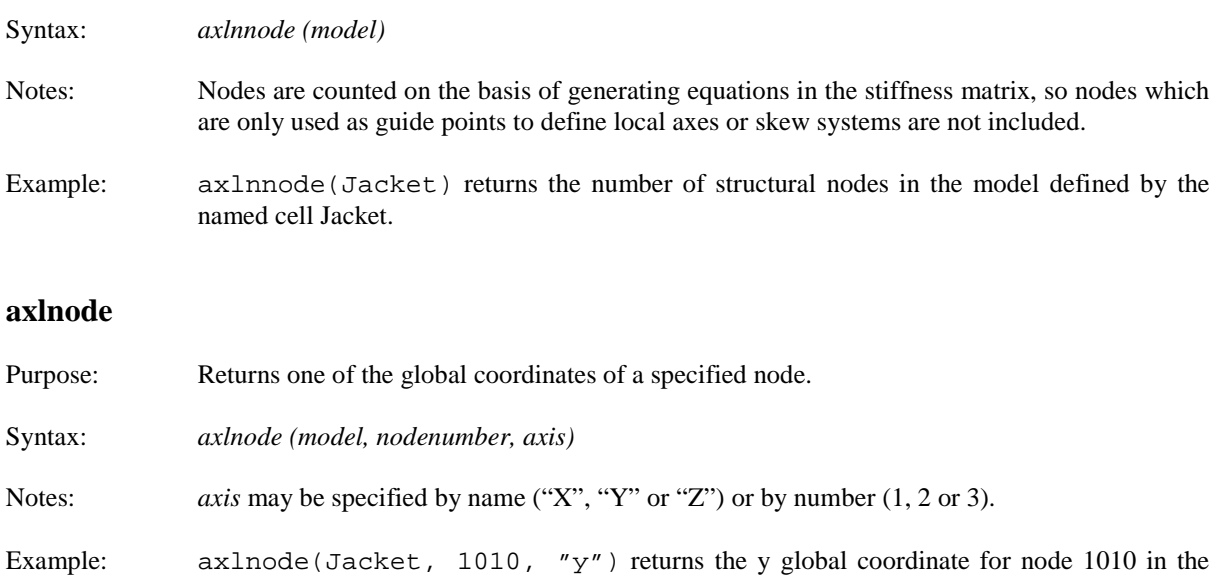

# <span id="page-20-1"></span>**axlnodenumber**

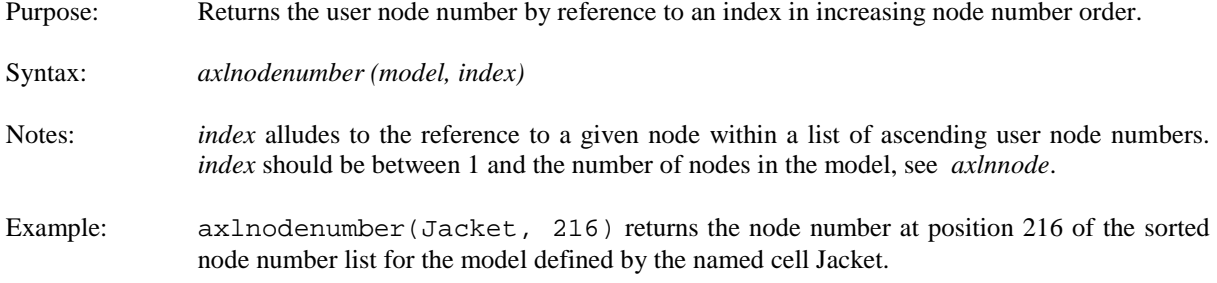

model defined by the named cell Jacket.

## <span id="page-20-2"></span>**axlnodeskew**

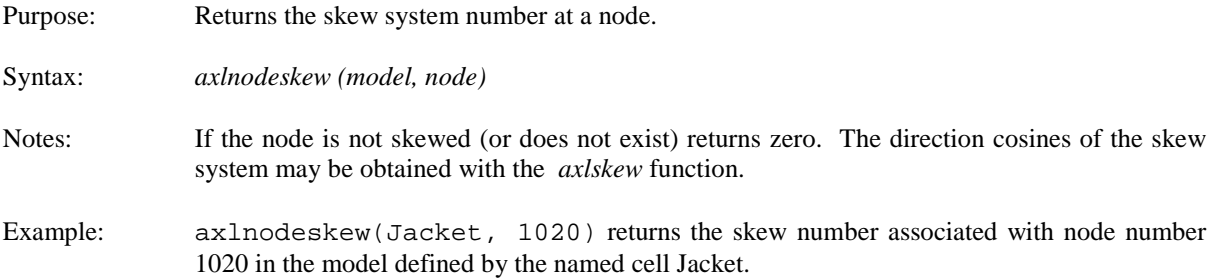

# <span id="page-20-3"></span>**axlnodex, axlnodey, axlnodez**

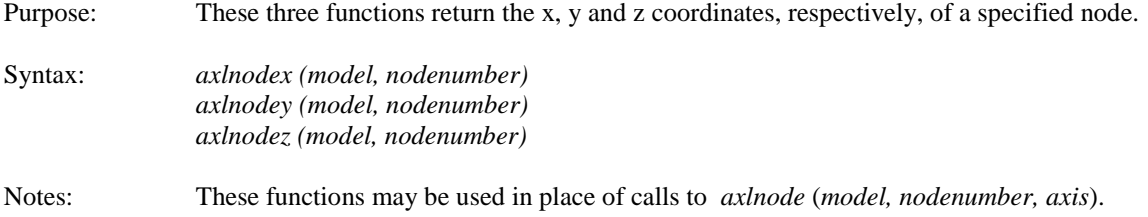

Example: axlnodey(Jacket, 1010) returns the y global coordinate for node 1010 in the model defined by the named cell Jacket.

## <span id="page-21-1"></span>**axlnumberincrements**

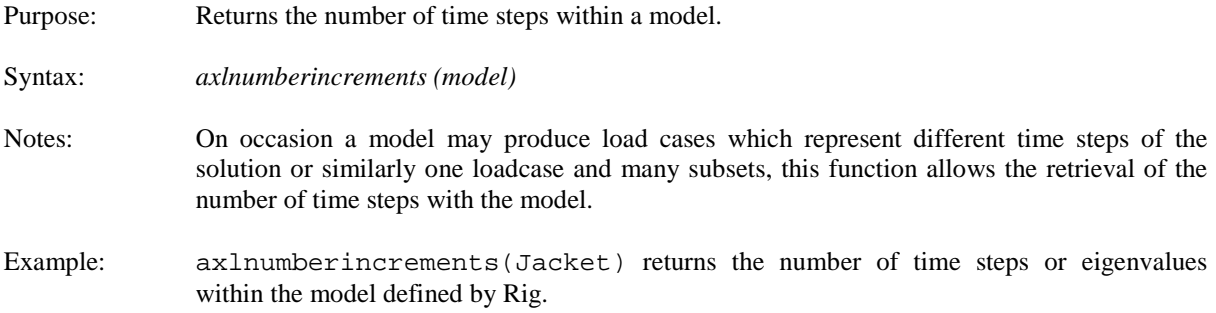

# <span id="page-21-3"></span>**axlnumberofgroups**

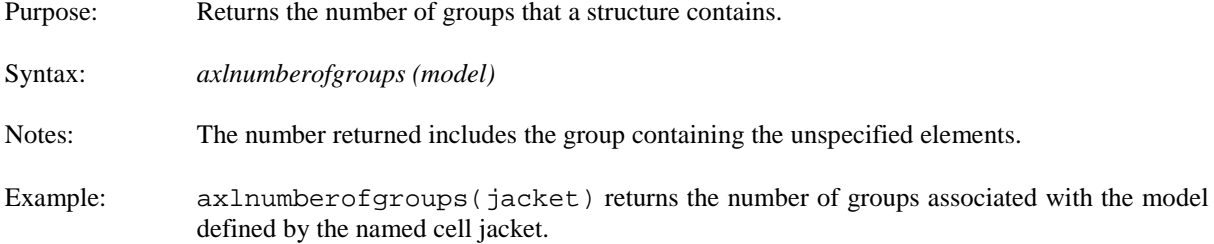

# <span id="page-21-2"></span>**axlnumberofgroupelements**

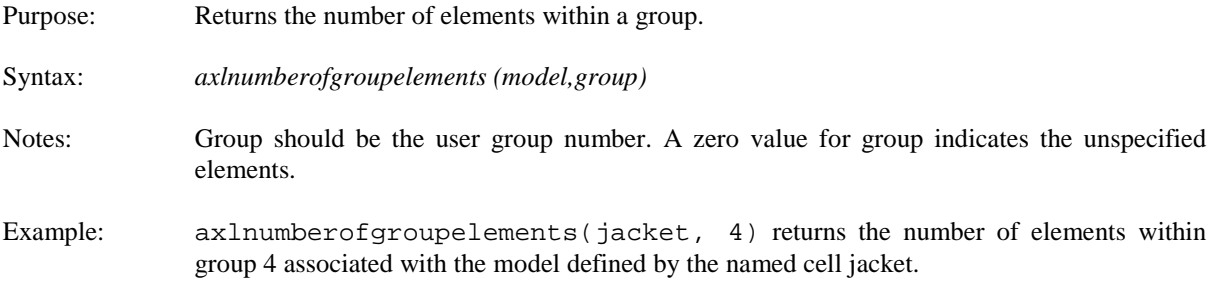

## <span id="page-21-0"></span>**axlnskew**

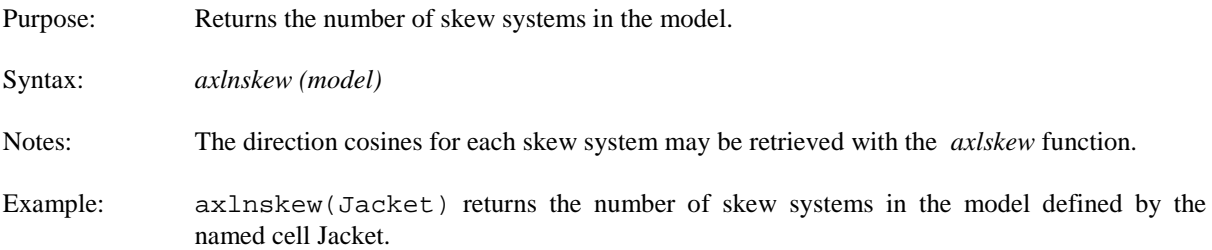

#### <span id="page-22-0"></span>**axlnumbersubsets**

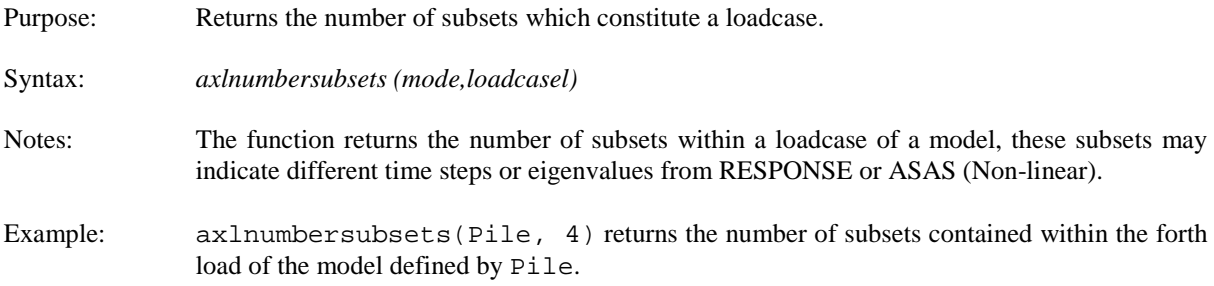

## <span id="page-22-1"></span>**axlpileforce**

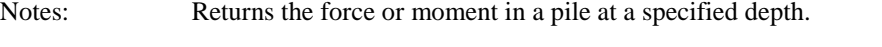

Syntax: *axlpileforce (model, element, depth, loadcase, force)*

Notes: *force* may be given by name ("FX", "QY", "QZ", "MX", "MY" or "MZ") or by a number (1 for axial force, 2 for shear in the local Y' direction of the element, 3 for shear in the local Z' direction, 4 for torque, 5 for moment about the local Y' axis, 6 for moment about the local Z' axis).

> *depth* is the distance downwards along the pile from its top node (not the mudline, unless coincident). If this does not correspond to a sub-element division on the pile, the nearest results will be returned, without interpolation.

> SPLINTER results recovery requires a SAVE 7 FILES 13, 15, 17, 29, 32, 35, 56 in the SPLINTER analysis.

Example: axlpileforce(Pilemodel, 80, 12.0, 10, "my") returns the y bending moment at a depth of 12m from the top of pile number 80 for loadcase 10 in the model defined by the named cell Pilemodel.

## <span id="page-22-2"></span>**axlpilelength**

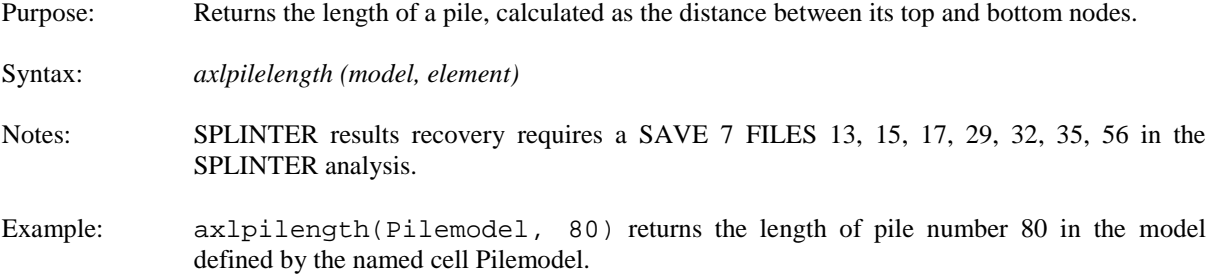

## <span id="page-22-3"></span>**axlprogversion**

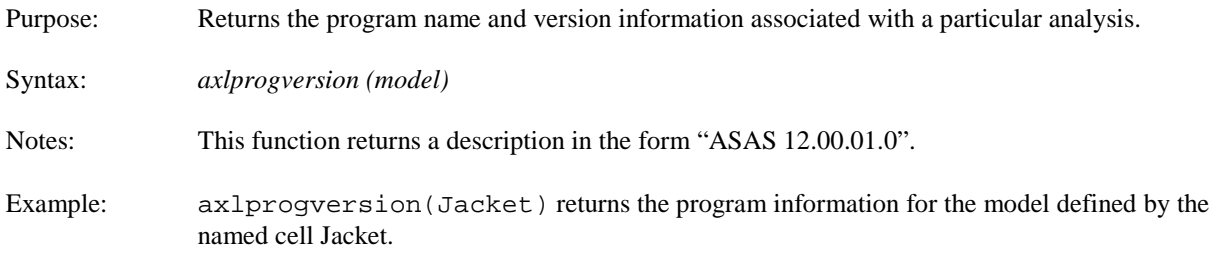

## <span id="page-23-0"></span>**axlreaction**

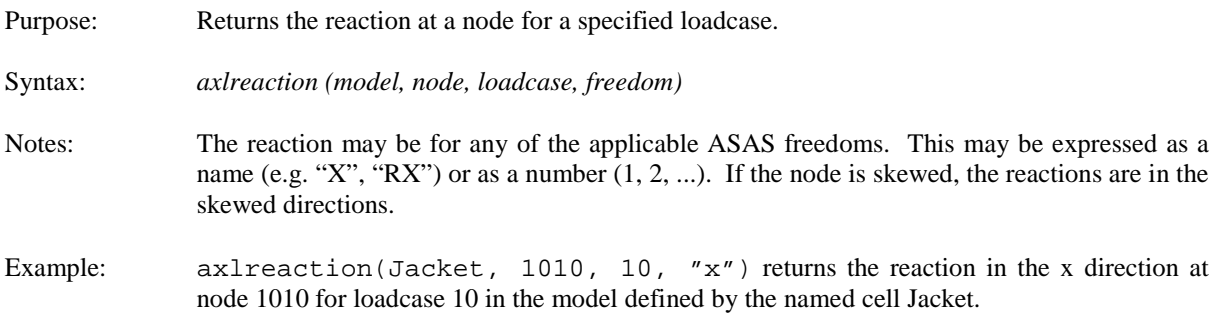

## <span id="page-23-1"></span>**axlresultant**

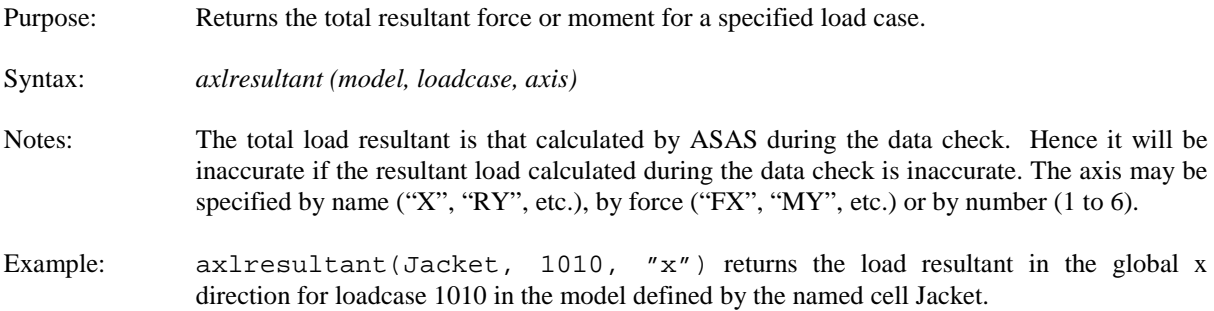

## <span id="page-23-2"></span>**axlrundate**

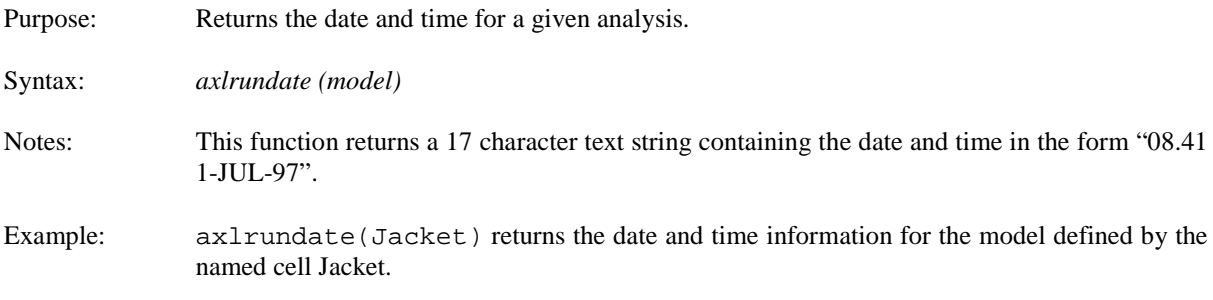

# <span id="page-23-3"></span>**axlruntitle**

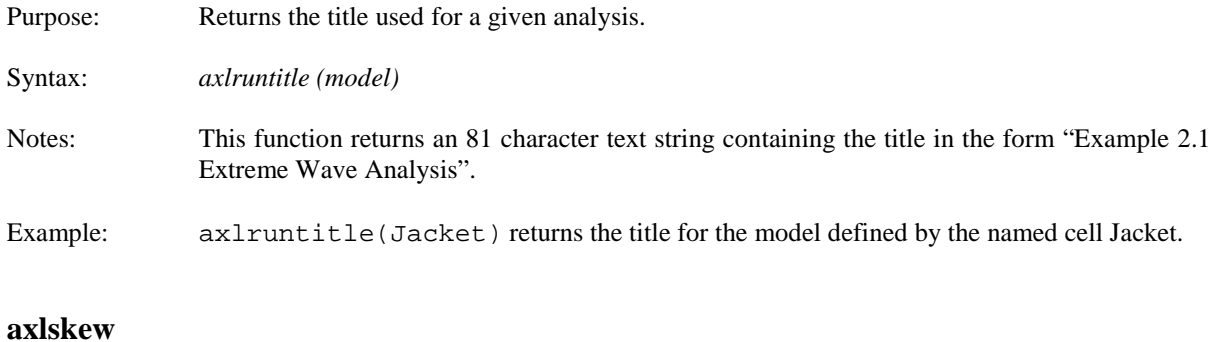

## <span id="page-23-4"></span>Purpose: Returns a component of the direction cosines for the specified skew system.

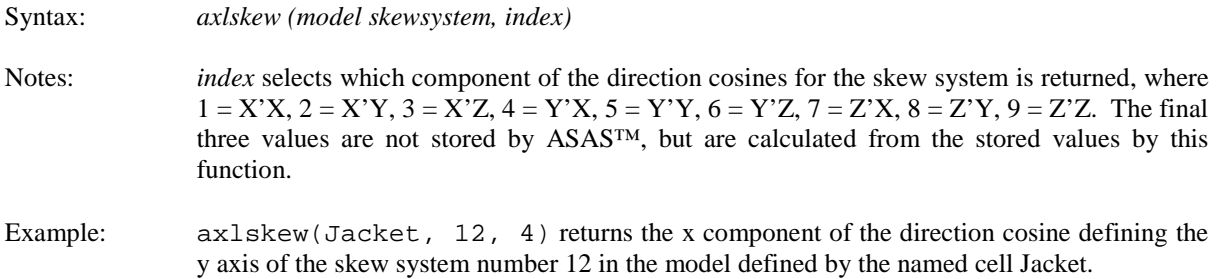

# <span id="page-24-0"></span>**axlsubsetnumber**

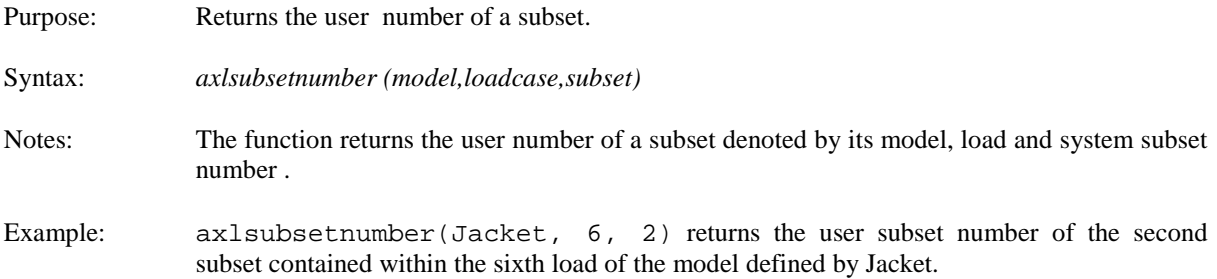

#### <span id="page-24-1"></span>**axlunits**

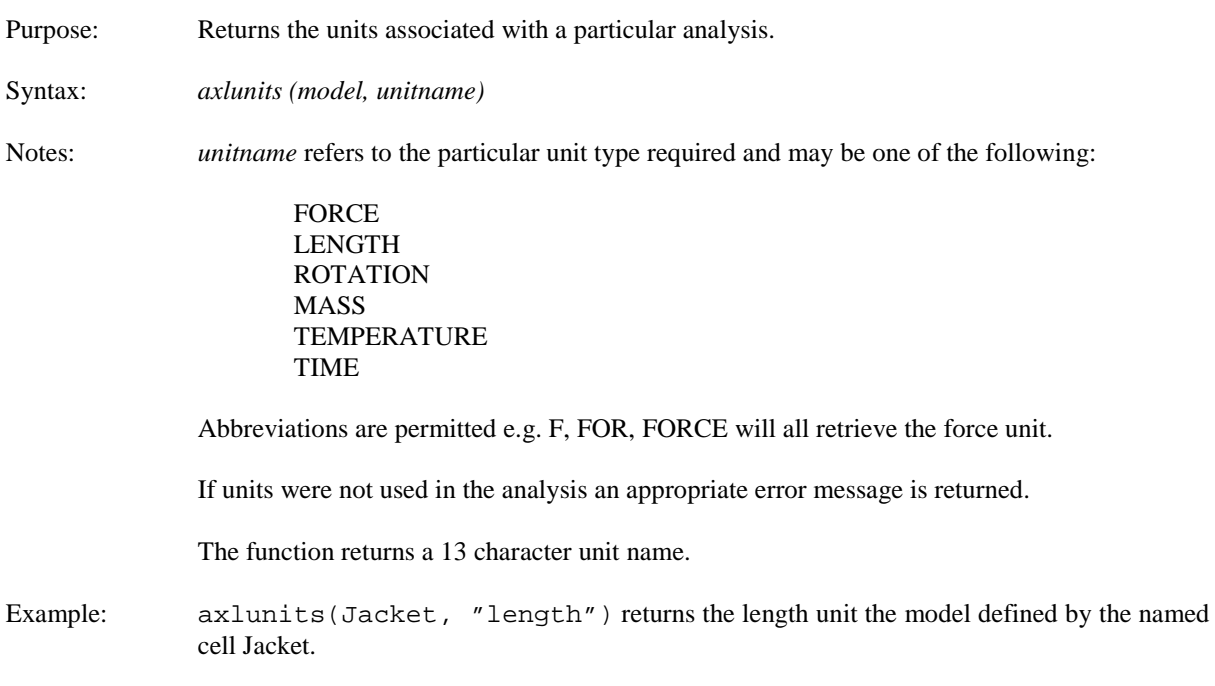

## <span id="page-24-2"></span>**axluserelement**

Purpose: Returns the user element number by reference to an index in increasing user element order. Syntax: *axluserelement (model, index)* Notes: *index* alludes to the reference to a given element within a list of ascending user element numbers. *index* should be between 1 and the number of elements in the model, see *axlnelement*. Components are excluded from this list.

Example: axluserelement(Jacket, 115) returns the user element number at position 115 of the sorted user element list for the model defined by the named cell Jacket.

# <span id="page-26-0"></span>**4.4 Functions to Retrieve Response Information**

The following functions can be used to retrieve information from a database created by RESPONSE. It should be noted that to access this information the following SAVE commands must be included in the RESPONSE data file:

SAVE LOCO FILES SAVE 2 FILE 3 10

## <span id="page-26-3"></span>**axltransientntimesteps**

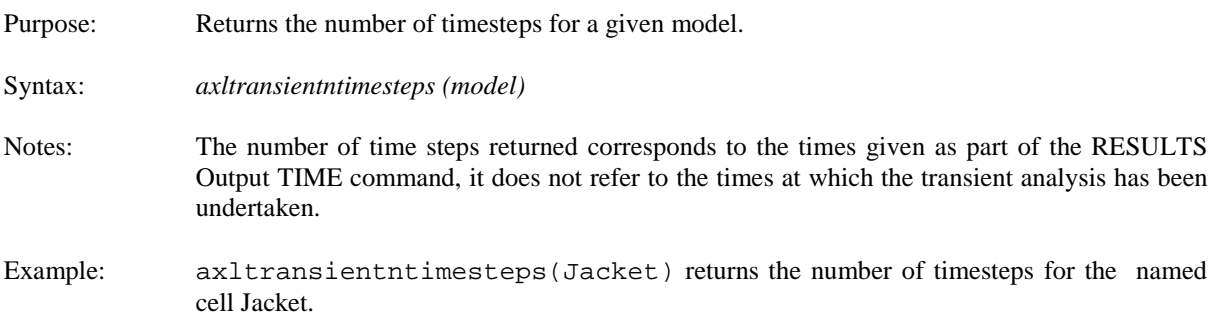

## <span id="page-26-4"></span>**axltransienttimesteps**

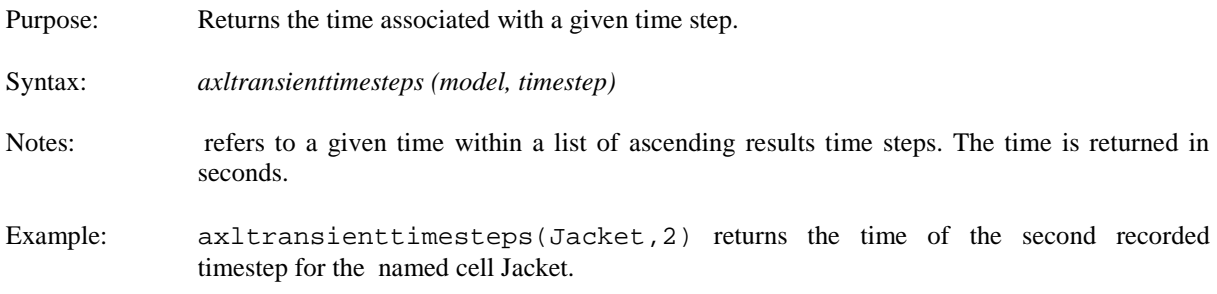

## <span id="page-26-2"></span>**axltransientdisplace**

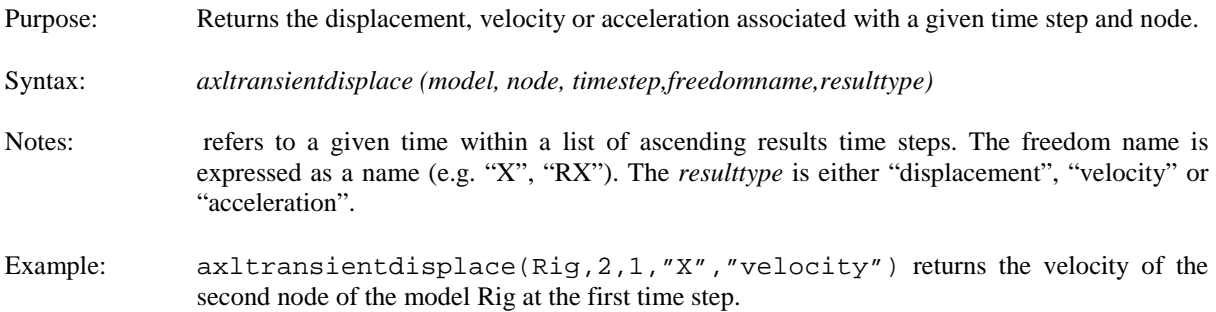

## <span id="page-26-1"></span>**axlbeamtransientforce**

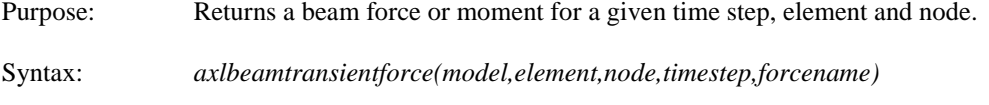

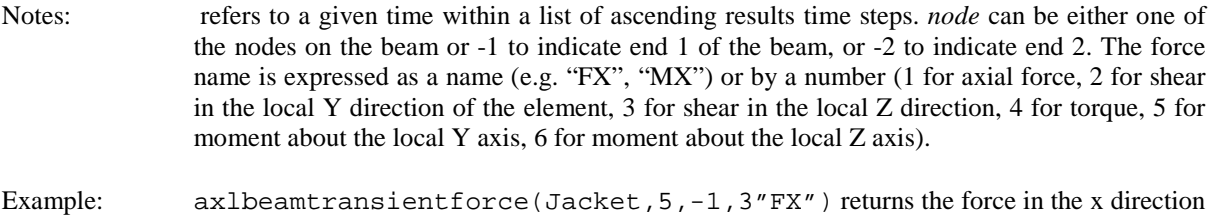

at the end 1 of the beam for load case number 5 of the model named Jacket.

# <span id="page-28-0"></span>**4.5 Functions to Retrieve Specific Keyed Items of Data from an ASAS Database**

The following functions can be used to extract any data from any file of the ASAS file system. To use them effectively, you must have an understanding of the internal structure of the ASAS file system and detailed information about the contents of the relevant files. This information is contained in Volume 1 of the ASAS Programmer's Manual.

<span id="page-28-2"></span><span id="page-28-1"></span>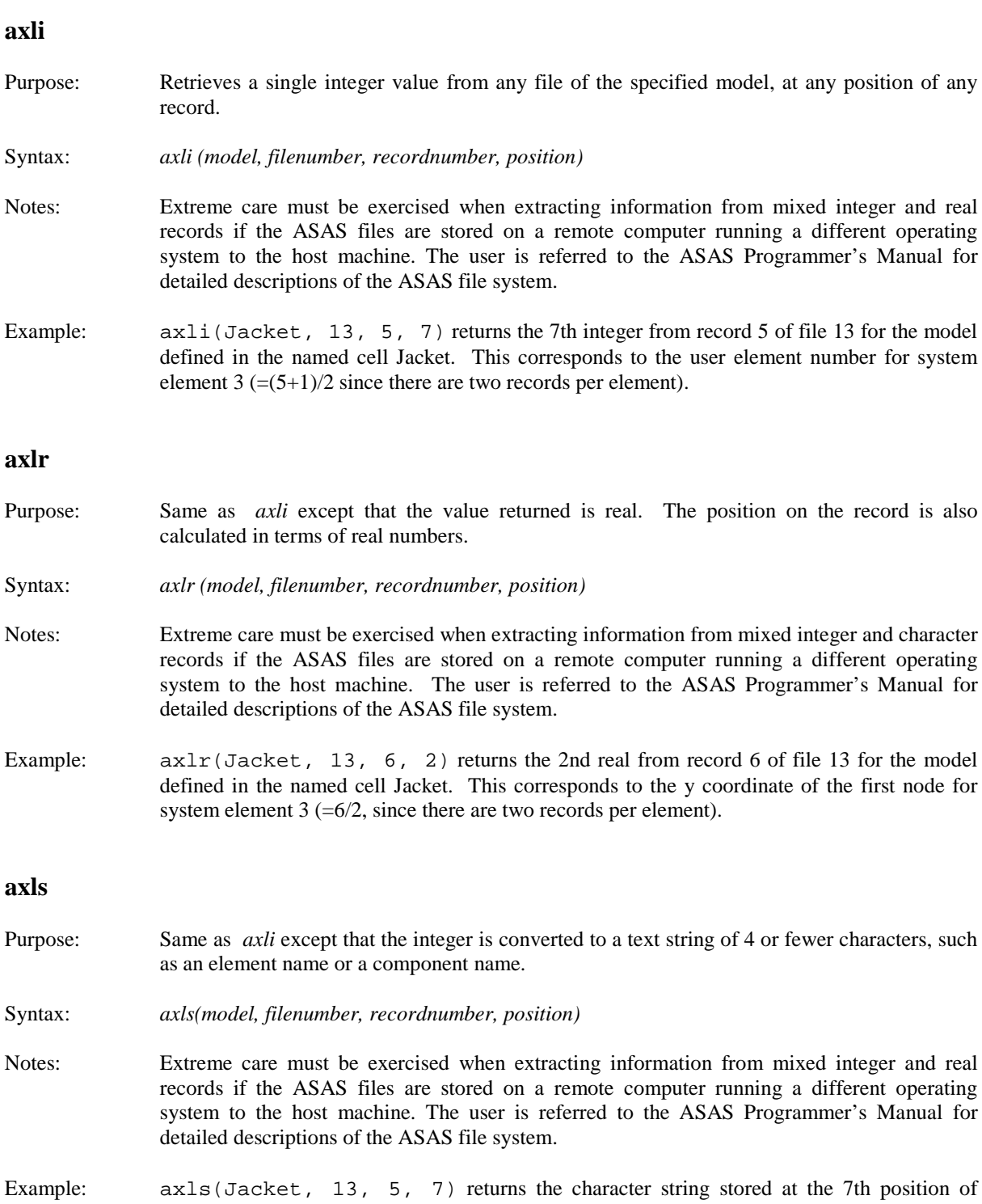

<span id="page-28-3"></span>record 5 of file 13 for the model defined in the named cell Jacket. For a component this

<span id="page-29-0"></span>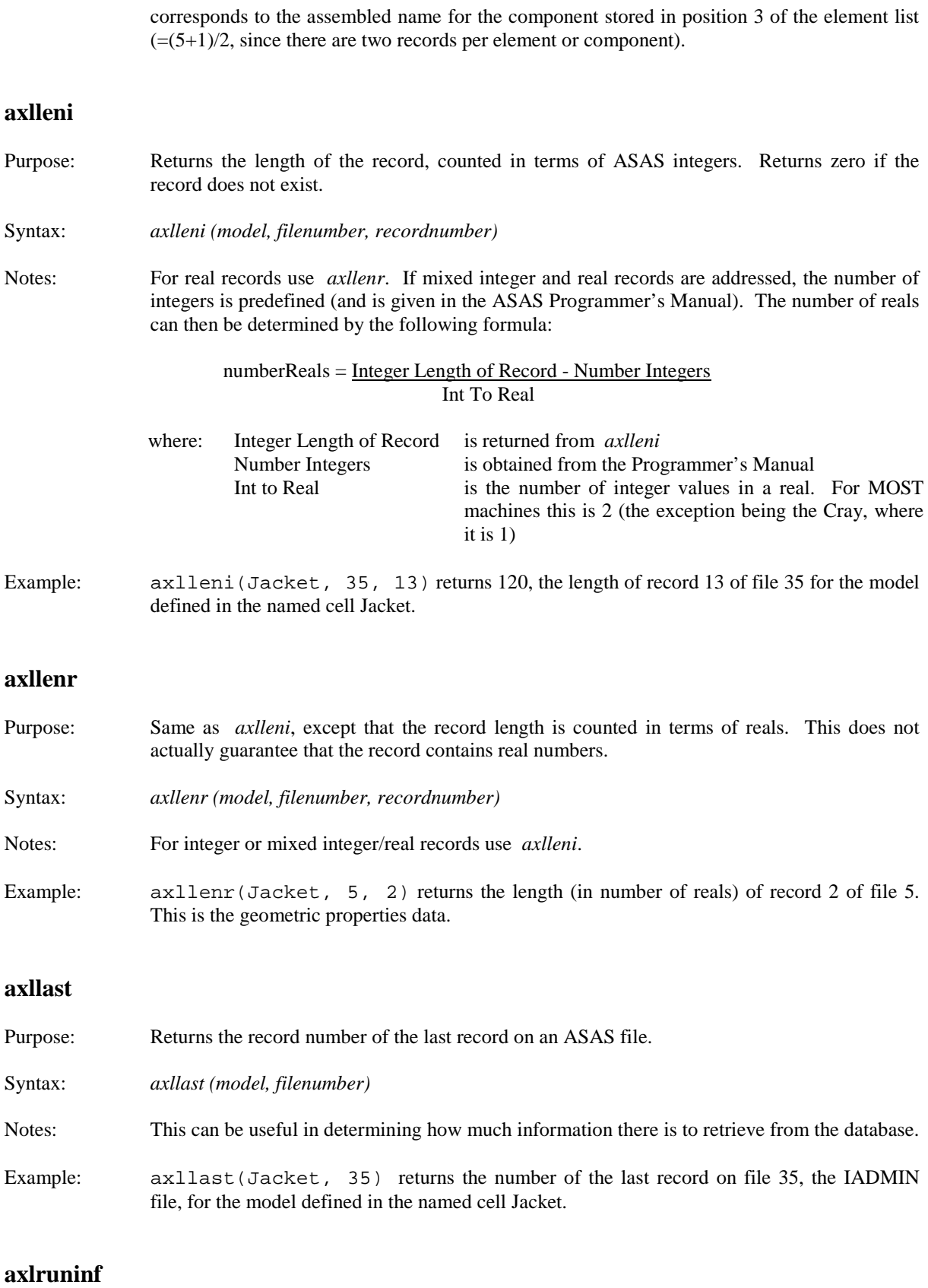

<span id="page-29-3"></span><span id="page-29-2"></span><span id="page-29-1"></span>Purpose: Returns an item from the RUNINF common block (stored on record 13 of file 35, the IADMIN file).

Syntax: *axlruninf (model, item)*

Notes: The RUNINF common block stores many of the run time counters, such as number of elements, loadcases, etc. Some of these have explicit functions, such as *axlnelement*, but other values can only be obtained using *axlruninf*. The user is referred to the ASAS Programmer's Manual for detailed descriptions of the ASAS file system. Item can either be the position within RUNINF, or may refer to the name of the variable, as defined in the ASAS Programmer's Manual. Names may be given in upper or lower case.

Example: axlruninf("Jacket", "NELEM") or axlruninf("Jacket", 11) both return item number 11 in the /RUNINF/ common block, which is called NELEM and is the number of elements in the model.

# <span id="page-31-0"></span>**4.6 Results Database Functions**

With the introduction of the Unified Results Storage Database for ASAS Version 14, additional functions have been implemented with AXL to facilitate the retrieval of any data within the database. These functions require the model, load, subset, element and node number, as input and the result type and component must be specified. The valid result type and components are specified in the ASAS Database User Manual, and depend upon what programs have been run. The result type and component cannot be more than 20 and 8 characters long respectively. The 'model' information comprises the path, job and structure names, concatenated into a single string, separated by semicolons, for example C:\Models;Job1;STRA There are four general functions which return element, equation, global and nodal results, all of which read exclusively from the physical 45 file. Therefore within the ASAS (Linear), ASAS (Non-linear), etc. data file the option RESU must be specified.

## <span id="page-31-1"></span>**axlgetelement**

Purpose: Returns the requested element result.

Syntax: *axlgetelement (model, element, load, subset, result type, result component, surface, node )*

Notes: The result type and result component indicate which information will be retrieved. For example the result type may be "stress" and the result component "sxx", "syy", "szz" etc.. The result type and component can be entered as upper or lower case. An element may have more than one surface or node and therefore the surface number and node must be entered in this function. Zero should be entered for subset if the load contains no subsets.

> In instances where beam type elements have results at section positions along their length, the node field is used to identify the section positions. Care should be taken if section steps are used, as two results will be generated at these positions, one on either side of the step. For example, if you have a 10m long tube, with a section change at 2m from one end, and section results are requested at 10% intervals, you will have twelve result positions ( two at the ends, nine at intermediate points, one at the step).

Example: axlgetelement(Jacket, 35, 2, 10, "force/moment", "x", 1, 3) returns the force in the x direction at the third node on the first surface of element 35. The results are retrieved for the tenth subset of loadcase 2 within the model "Jacket".

## **axlgetelementex**

Purpose: Returns the requested element result, extended for additional result availability. Syntax: *axlgetelementex (model, element, load, subset, result type, result component, surface, node, result position)* Notes: This is an extended version of axlgetelement, all input is the same as that except for the additional result position. This is used for results where there are multiple values of a result, for example, STRESS in a time history based FATJACK analysis with rainflow counting. Example: axlgetelementex(C:\;ABCD;WXYZ, 72, 11, 1, "RANGE HISTOGRAM", "STRESS",  $1, 2, 10$ ) returns the 10<sup>th</sup> STRESS in the RANGE HISTOGRAM values at the second node on the first surface of element 72. The results are retrieved for the 11 loadcase,  $1<sup>st</sup>$  subset within the project ABCD, structure WXYZ, located in C:\.

## **axlgetelementflt**

Purpose: Returns the requested element result, filtered based on the given information.

Syntax: *axlgetelementflt (model, element, load, subset, result type, result component, surface, node, result position, filter type, return type)*

Notes: This is an extended version of axlgetelement; however it allows for the filtering of a range of values to be obtained. Model, result type, result position and result component all function as per axlgetelementex. The filtering is controlled by the filter type and requested value, for which the following should be entered:

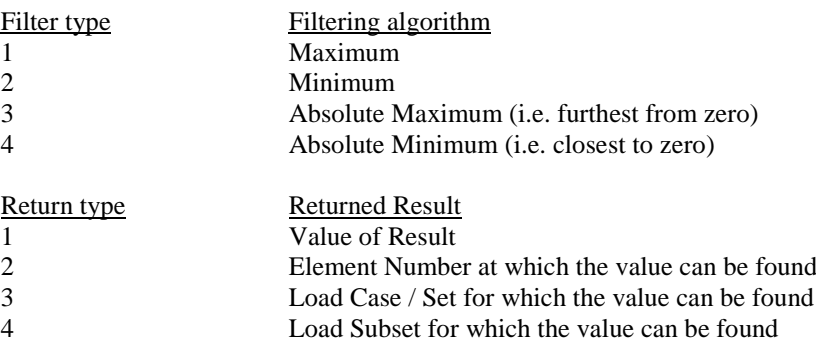

5 Surface at which the value can be found 6 Local node at which the value can be found

Element, load, subset, surface and node should have either a particular value assigned to limit the searching to a particular set of results, or -1 entered to loop over each result available, e.g. entering a loadcase of -1 will mean that all loadcases will be searched according to the filter type and requested value.

Example: axlgetelementflt(C:\;ABCD;WXYZ, -1, 100, 0, "API LRFDALLOED1 UC", "UC.AXIAL", 1, -1, 1, 2, 1) returns the maximum unity check value for all positions on all elements for loadcase 100. The results are retrieved for the project ABCD, structure WXYZ, located in C:\.

## <span id="page-32-0"></span>**axlgetequation**

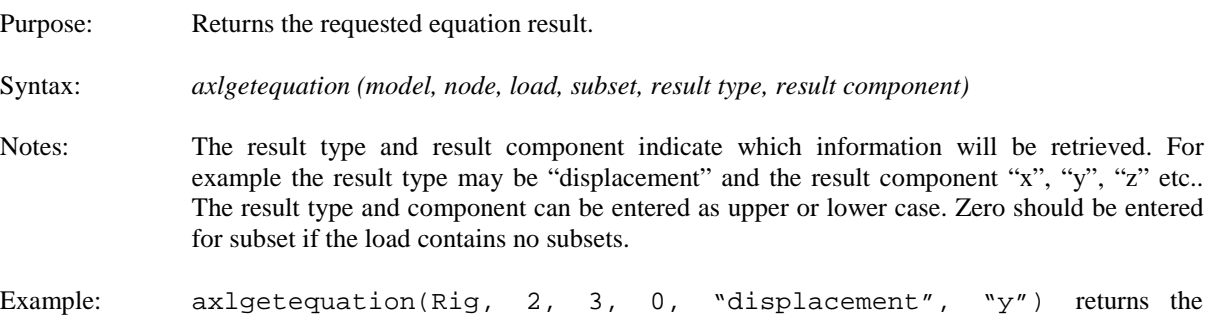

displacement in the y direction at the second node of loadcase 3 within the model "Rig".

## <span id="page-32-1"></span>**axlgetglobal**

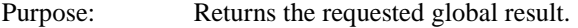

- Syntax: *axlgetglobal (model, load, subset, result type, result component)*
- Notes: Global results are specific to the load case and/or subset and not to a certain element or node. The result type and result component indicate which information will be retrieved. For example the result type may be "reaction sum" and the result component "x", "y", "z" etc.. The result type and component can be entered as upper or lower case. Zero should be entered for subset if the load contains no subsets.

Example: axlgetglobal(Jacket, 10, 0, "prescribed reac sum", "z") returns the prescribed reaction global sum in the z direction for loadcase 10 within the model "Jacket".

## <span id="page-33-0"></span>**axlgetnodal**

Purpose: Returns the requested nodal result.

Syntax: *axlgetnodal (model, node, load, subset, result type, result component, freedom)*

- Notes: Nodal results are generally concerned with the history of the displacement, velocity and acceleration of a node. The result type and result component indicate which information will be retrieved. For example the result type may be "history displacement" and the result component "x", "y", "z" or "time" etc.. The result type and component can be entered as upper or lower case. Zero should be entered for subset if the load contains no subsets. If "max displacement" etc. is entered as a result type this will retrieve the maximum displacement from all the load cases and therefore the load case should be entered as one and the subset zero. The freedom input indicates which freedom "x", "y", "z" etc to retrieve when using "max displacement" etc.
- Example: axlgetnodal(Rig, 12, 1, 0, "max acceleration", "time", 2) returns the time at which the maximum acceleration occurred for freedom number 2 when considering all loadcases within the results set.

# <span id="page-34-0"></span>**4.7 Miscellaneous Functions**

There are also a few miscellaneous utility functions which do not access a particular ASAS model:

<span id="page-34-1"></span>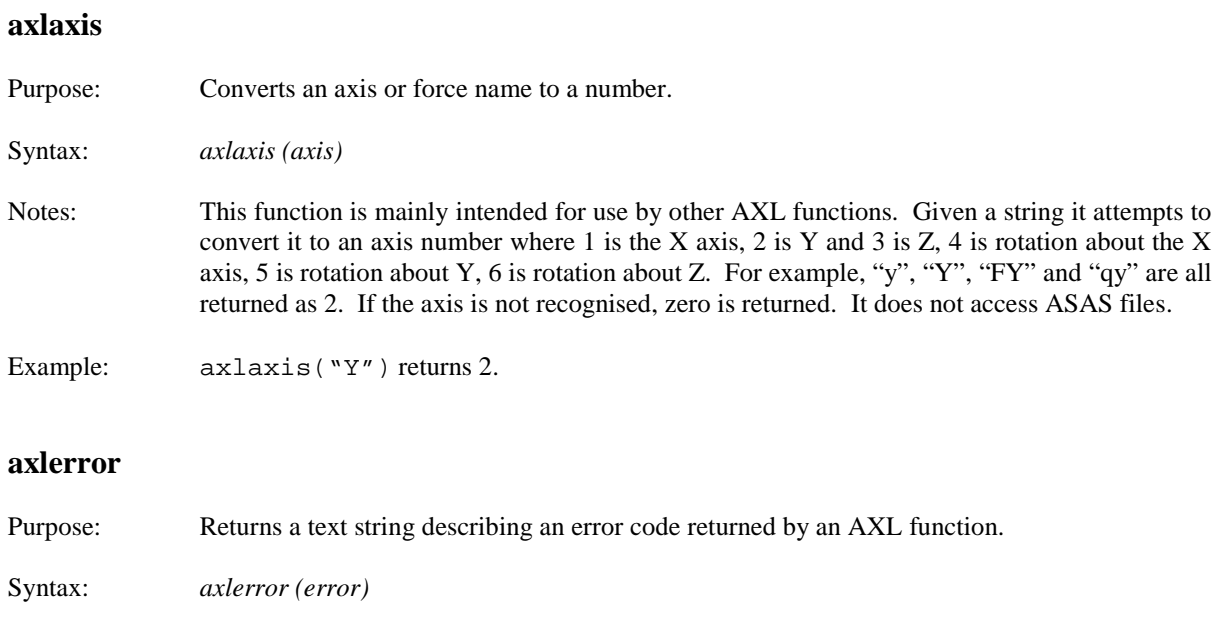

<span id="page-34-2"></span>Notes: The description may be useful in determining the cause of a problem. See the section about error handling in this document.

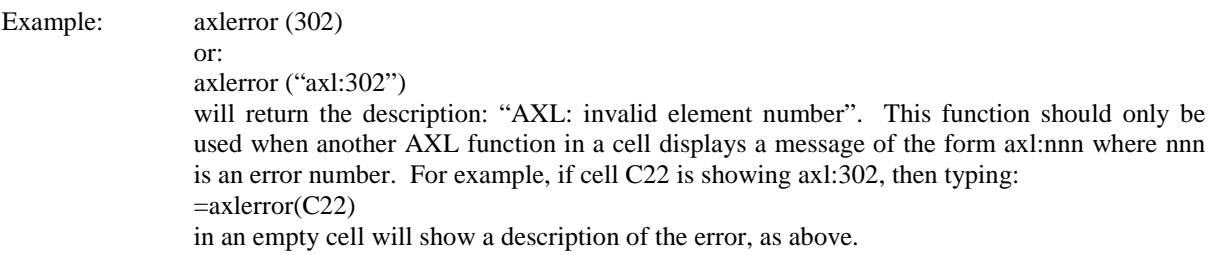

## <span id="page-34-3"></span>**axlversion**

Purpose: Returns a text string identifying the version of the add-in macro sheet axl.xla and the associated dynamic link library axl.dll which are currently being used. This is mainly intended so that support personnel can identify possible problems due to the use of out-of-date software.

Syntax: *axlversion ( )*

Notes: This returns a string something like:

"axl.xla version 12.00.01.0, axl.dll version 12.00.01.0"

Note that the function does not require an argument.

Example: Not required.

# <span id="page-35-0"></span>**4.8 Problem Solving**

When using AXL functions, several different types of problem might arise. These fall into three main groups:

- errors in function names and arguments
- errors in values given to a function
- errors in accessing the ASAS™ files

Some problems may cause Excel to display one of its standard error indicators. #NAME? usually means that you have mis-typed the name of the function, or that the axl32.xla add-in has not been loaded. #N/A usually means that too few arguments have been given to a function. #VALUE! usually means that the wrong type of arguments have been given (such as text where a number is expected) or a wrong value for an argument with a restricted range of valid values (such as "Q" or 8 for an axis name, where only "X", "Y", "Z", 1, 2 or 3 would be acceptable).

Other problems cause AXL to display one of its own error indications. These all take the form of a short text #AXL:nnnn where nnnn is a 1 to 4 digit number. A list of these errors is given in the appendix below. If it is not obvious why an AXL function is returning an error code, look it up in the appendix or use the [axlerror](#page-34-2) function as described above to determine its meaning. Some of the descriptions are self-explanatory.

Some general rules for solving problems are:

- Check that the model files are readable by using the [axlnelement](#page-19-2) function. If this cannot retrieve the number of elements, then either the model data is incorrect or there is something wrong with the ASAS files.
- If an error message is described as "unable to open ... file" this usually means that something in the first part of the function call is wrong: perhaps the directory name is wrong, or the project or structure name. Perhaps the files have been deleted! If in doubt, try testing the files with a simple function. Suppose cell C3 contains the directory;project;structure text for the ASAS files. Try entering this formula into an empty cell:

 $=axlnload(C3)$  $=axlnload(C3)$ 

which will return the number of load cases for the structure (which may be zero if it is a master component without loading data). If it returns an error code, then the problem is definitely with the ASAS files. If it returns the number of load cases, the problem is elsewhere.

If the error is of one of the standard Excel types apply the following checks:

#NAME? - check that the function name is spelled correctly and that the axl32.xla add-in has been loaded

#N/A - check that the correct number and type of arguments have been given to the function - use the Formula|Paste Function... command in Excel to check what the arguments mean

#VALUE! - if the cell contains a formula which does a calculation, the AXL function may be returning an error code and Excel is signalling that it cannot perform arithmetic on text values; if the cell simply calls a function check that arguments which can only take a few possible values, such as axis names, force names, etc. have been correctly specified

#REF! - this error is generally nothing to do with AXL

- If the ASAS analysis has been re-run since the spreadsheet was last used, make a null edit of the cell where the ASAS files are defined (simply put the cursor on the cell, press F2, enter) and Excel will re-calculate as if you had changed the cell (even though you know that you have not). This may clear up problems due to Excel displaying out-of-date results.
- Many errors in tables come from confusion about absolute and relative cell addresses, so check that a formula that you have copied does reference appropriate rows and columns for element, node, etc. numbers.

The individual functions in the DLL are designed to be fairly robust so they will not cause Excel or Windows<sup>®</sup> to crash in the event of problems. They only read from ASAS files, so cannot corrupt any data. However it is not advisable to attempt to read from an ASAS backing file at the same time as an ASAS program is trying to write to it.

# <span id="page-37-0"></span>**4.9 Restrictions**

Excel sometimes returns spurious error codes from functional calls. All results should be checked by the user.

There are no facilities for writing information back to the ASAS files.

The DLL functions can be accessed directly from Excel using the CALL function. However, this is not recommended because errors in the parameters to CALL can easily lead to Excel or Windows crashing. Don't do it!

# <span id="page-37-1"></span>**4.10 Performance**

The AXL functions are designed for convenience, not speed. The functions in the DLL do include some local caching to reduce the amount of file access when a single model is being used. However, as they comply with the general Windows recommendation for not keeping files open between calls (which also means that they do not require initialisation or close down and should not cause system problems if the ASAS files are updated while Excel® is running), they do perform a lot of input from the ASAS file system to retrieve even small amounts of data.

The amount of physical disk input can be minimised by use of disk caching. This should be enabled when Windows is in use anyway.

Excel does have an unpleasant habit of performing a full recalculation when not necessary (especially when a row or column is inserted or deleted, or after moves or copies). If a worksheet has a table containing thousands of numbers retrieved by AXL, this can take some time. One way of avoiding the recalculation is to create the table using AXL functions and then replace the formulae with the results so the cells contain only numbers thereafter - which require no recalculation. To do this, select the main body of the table, then the copy command (Edit | Copy on the menu). Immediately after this give the paste special command specifying values only (Edit | Paste Special | Values | OK on the menu). It's a good idea to save a single copy of the original formula somewhere in case the table has to be reconstructed.

# <span id="page-38-0"></span>**4.11 Model Updates**

Like all spreadsheet programs, Excel tries to avoid doing unnecessary recalculation. If nothing has changed in a spreadsheet, it does not automatically recalculate it. Even the Excel command Options | Calculate Calc Now (F9) will not force a spreadsheet to recalculate if nothing has changed in the spreadsheet itself.

This can be a problem with ASAS results where models may be rerun: as far as Excel is concerned a function asking for (say) the axial force in member 123 at node 567 for load case 89 does not need recalculating if none of these numbers have changed - it does not take account of the fact that the data in files outside Excel may have changed. This consideration applies even when a spreadsheet is closed and re-opened or Excel restarted.

To force all the results to be reloaded, make a null edit of the model name (as used in the first argument to each AXL function) by clicking on the cell, then pressing F2 to edit the cell, then enter to accept the edit. Excel will recalculate the spreadsheet and update all the values.

# <span id="page-39-0"></span>**5. Error Codes**

The error codes on the left can be translated into the text on the right with the axlerror function, described above. Some of these error messages relate to problems within the AXL interface that cannot be corrected by the user. These may arise due to errors within the AXL code, corrupt ASAS™ files, or lack of resources such as free memory or file handles.

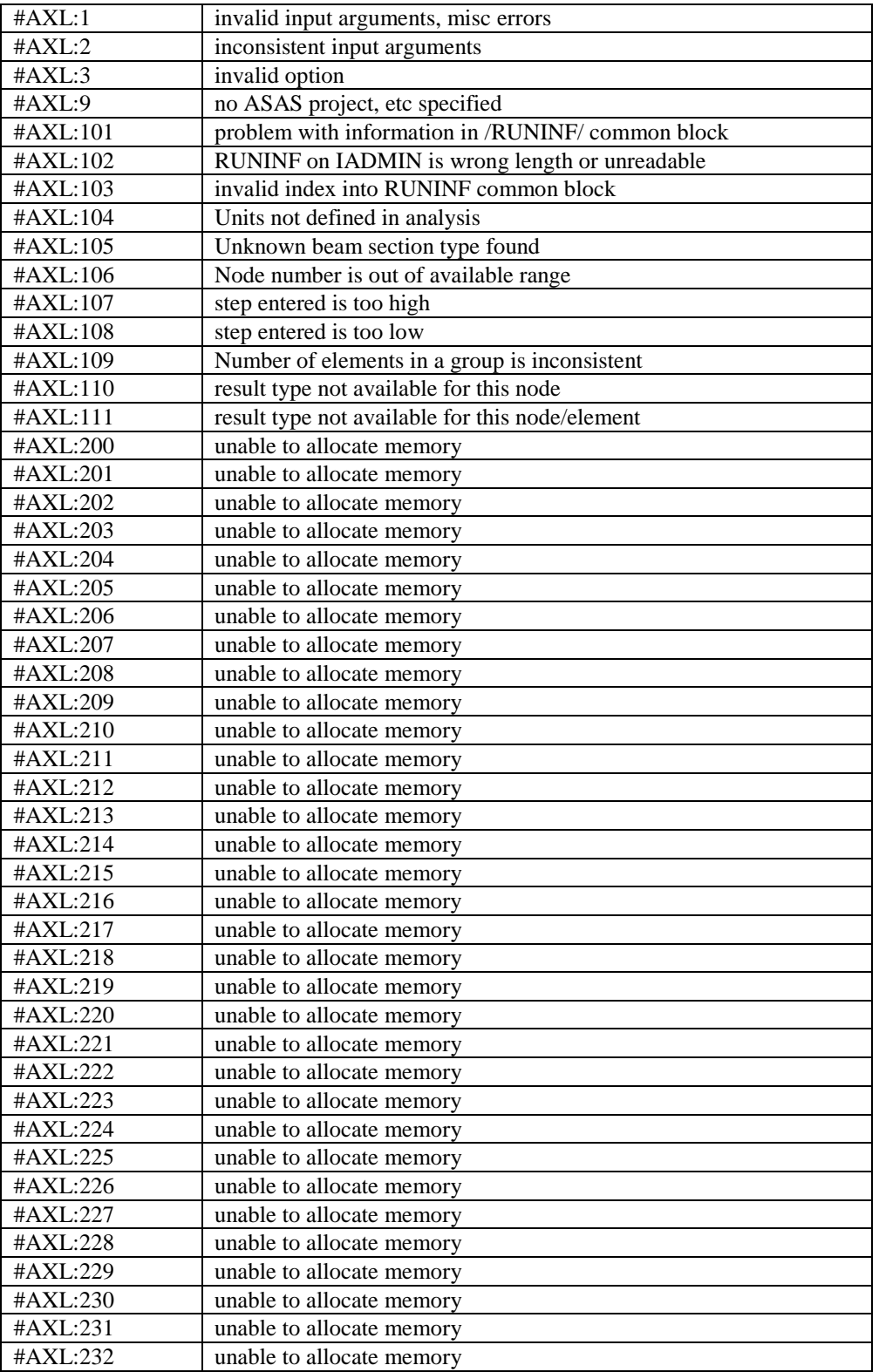

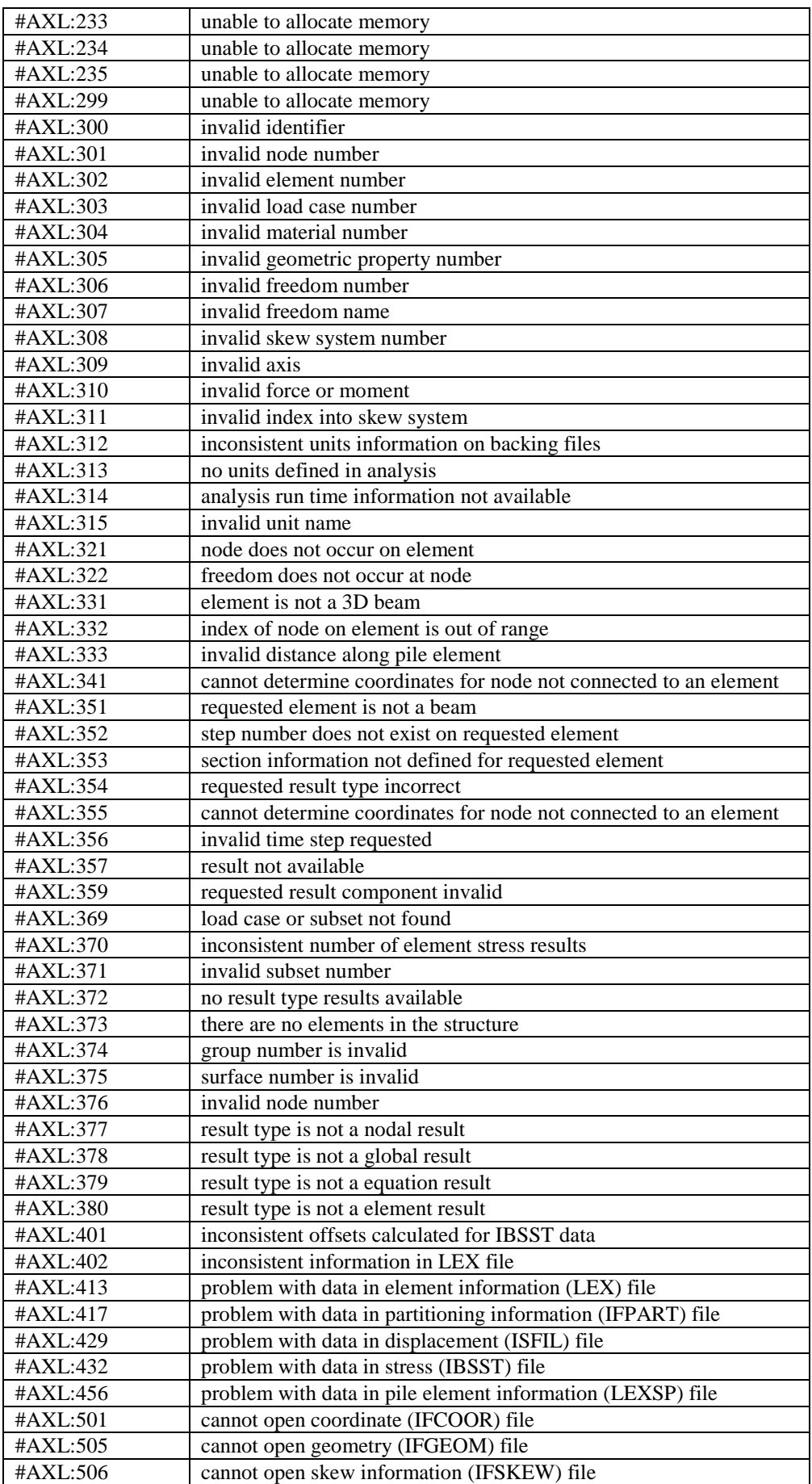

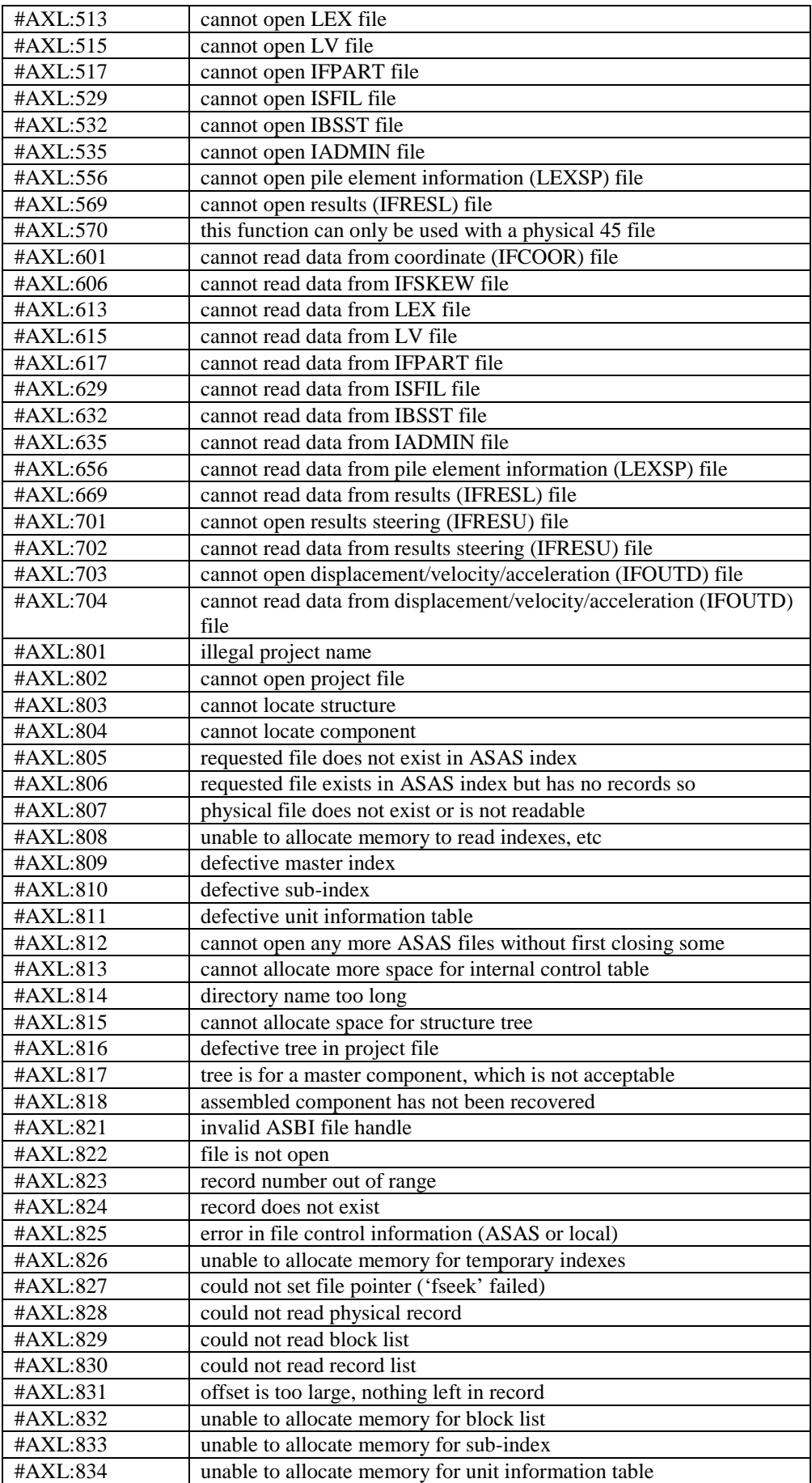

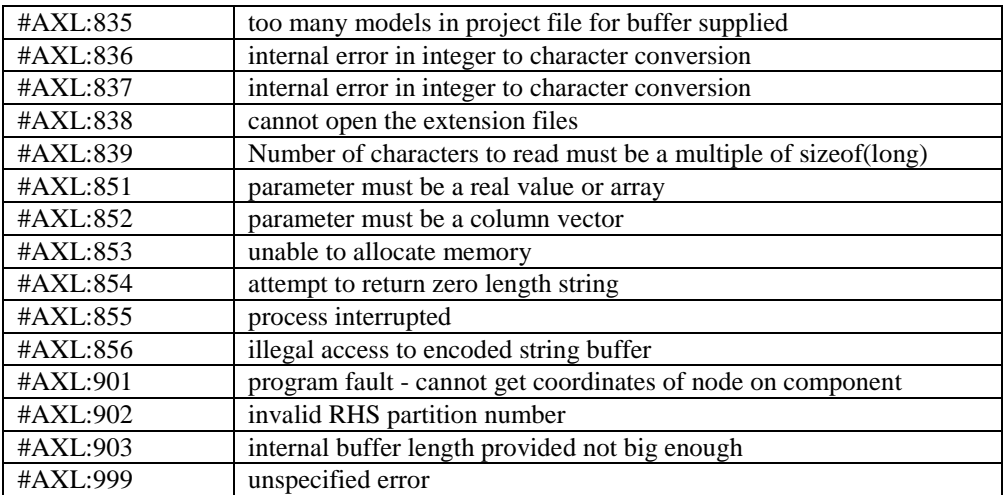